# **CASIO**

# **KT-10**

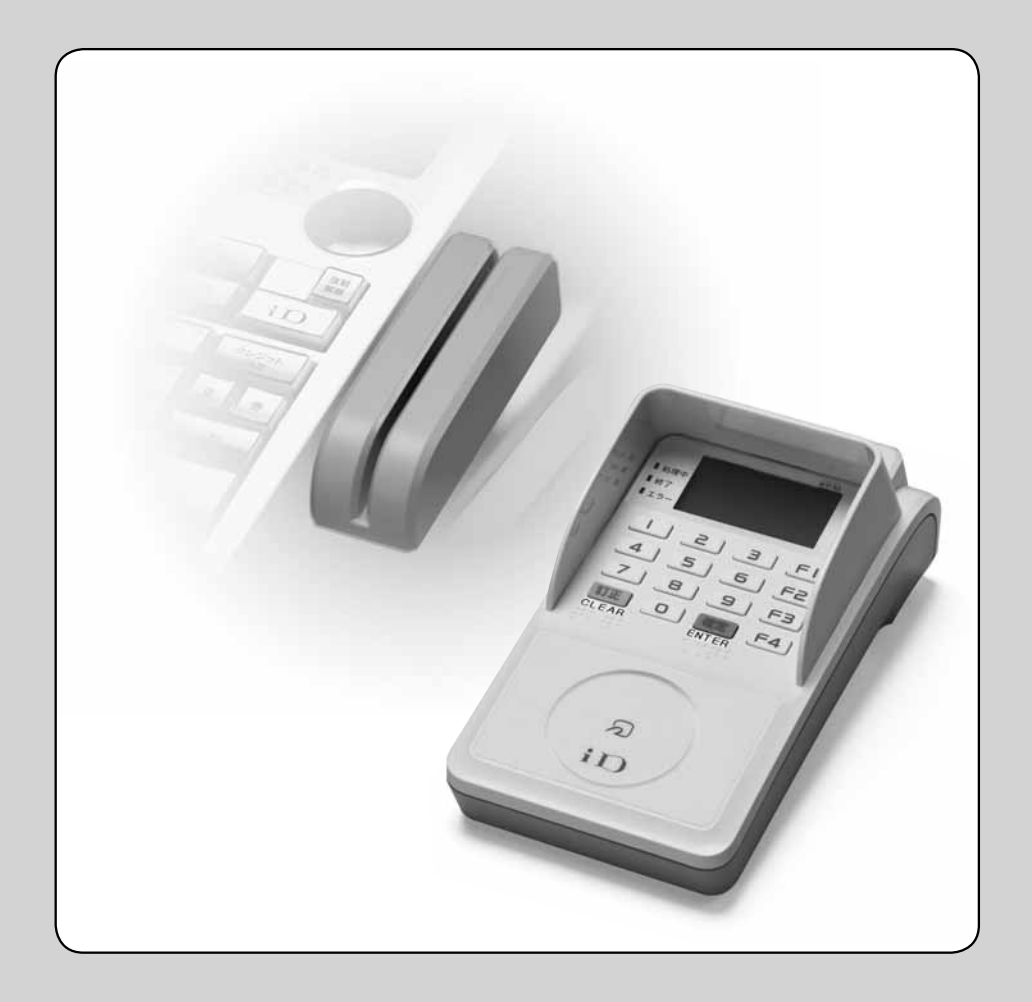

このたびは、カシオ マルチ決済端末をご採用いただきまして、まことにありが とうございます。ご使用の前に、本書をひととおりお読みください。 特に「安全上のご注意」をご熟読の上、正しくお使いください。 本書を、お読みにいただいた後も、取り出しやすいところに大切に保管して ください。

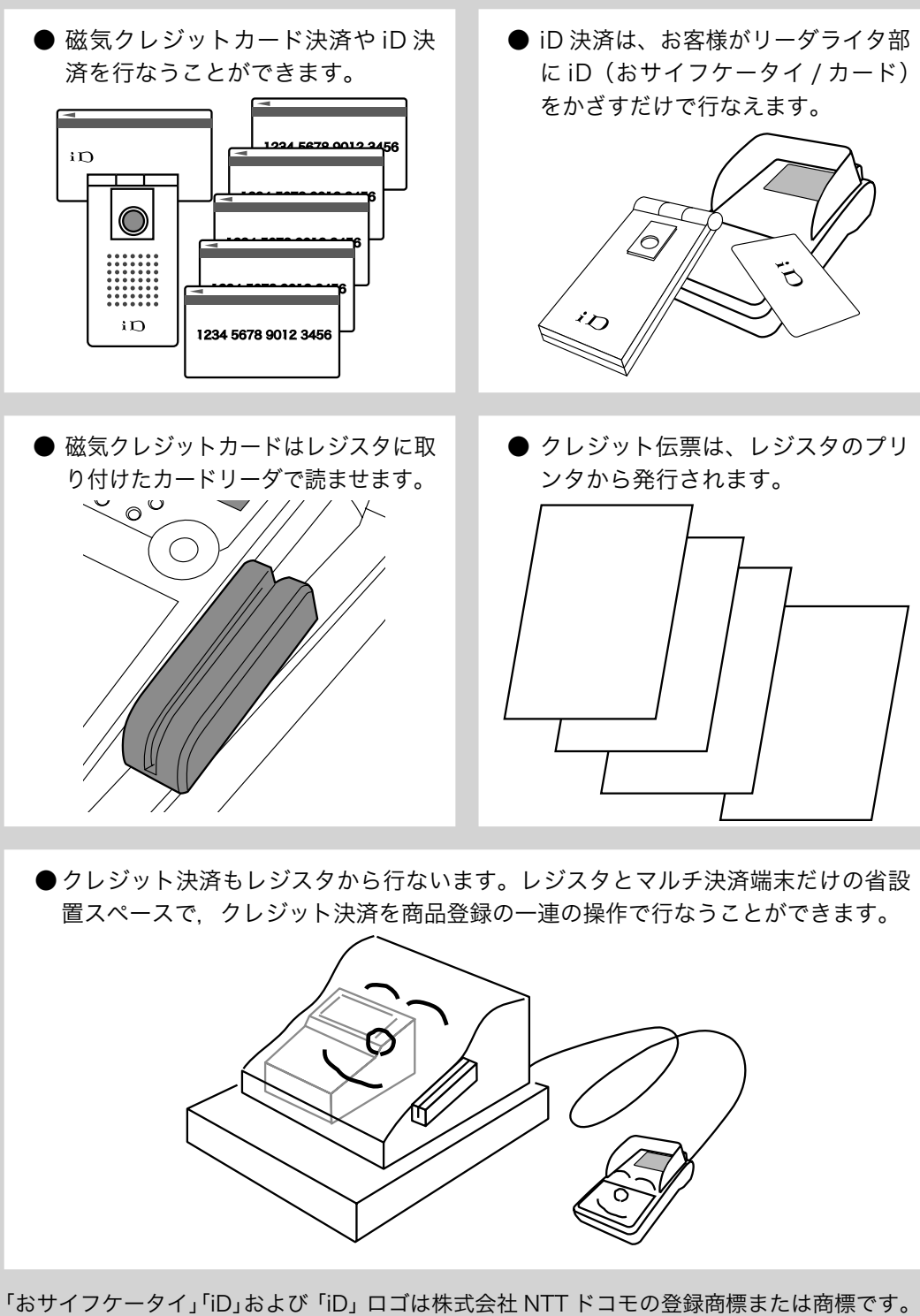

「CAFIS」は株式会社 NTT データの登録商標です。 ロゴはフェリカネットワークス株式会社の登録商標です。 「FeliCa」はソニー株式会社の登録商標です。 「FeliCa」はソニー株式会社が開発した非接触 IC カードの技術方式です。

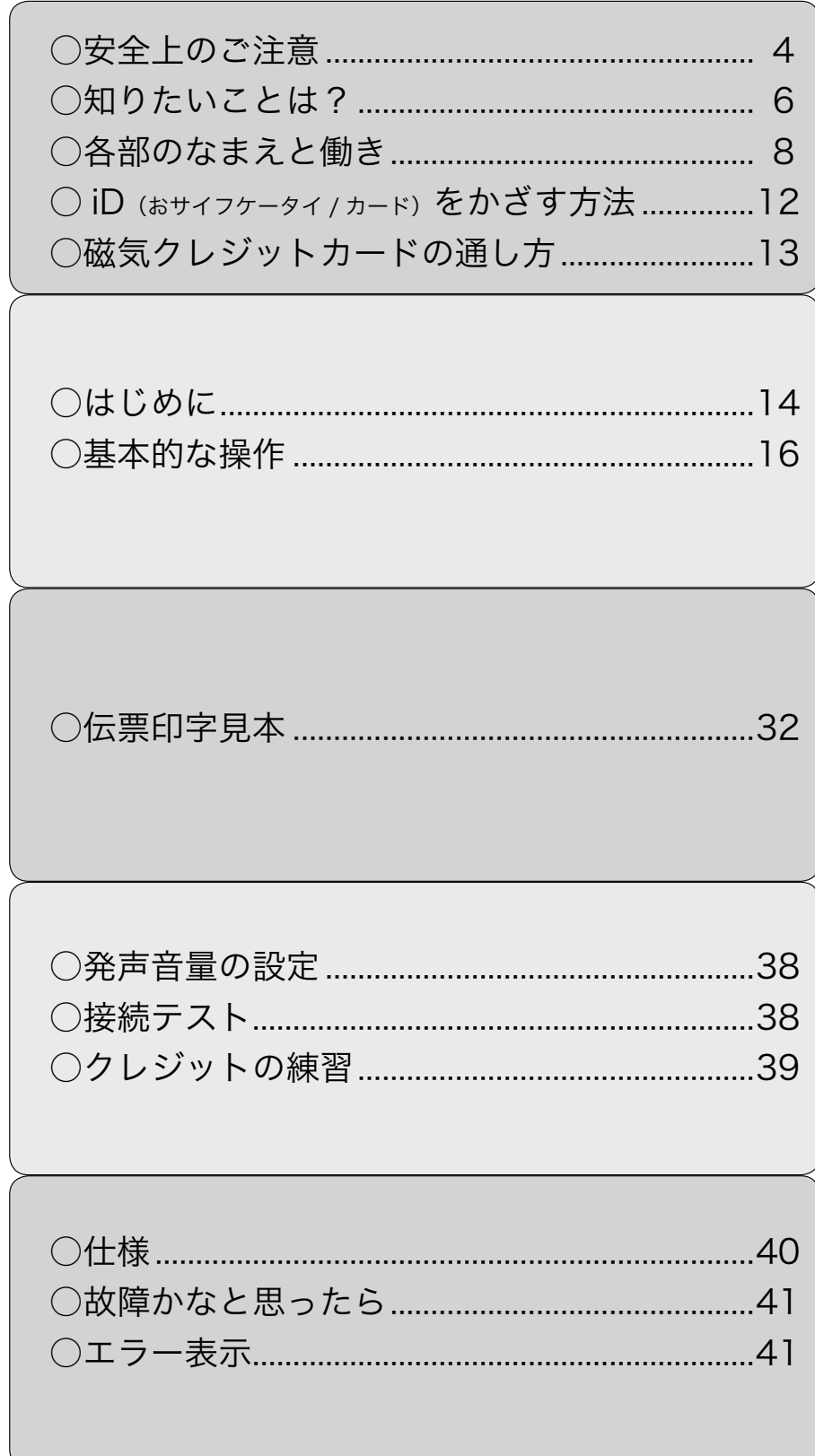

- ご使用前に、この「安全上の注意」をよくお読みの上、正しくお使いください。
- ここに示した注意事項は、製品を安全に正しくお使いいただき、あなたや他の人々への危害や損 害を未然に防止するためのものですので、必ず守ってください。

● △ 危険と△ 警告、△注意の意味は以下のとおりです。

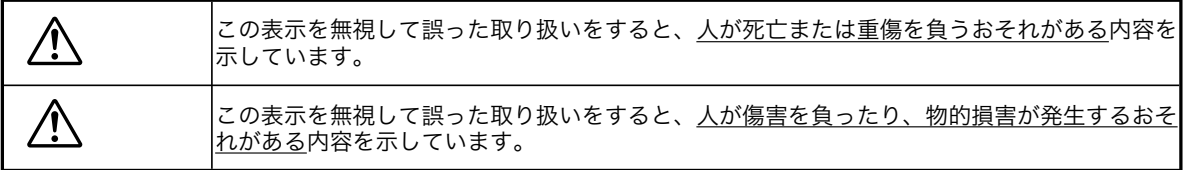

●本書中の「絵表示」の意味は以下のとおりです。

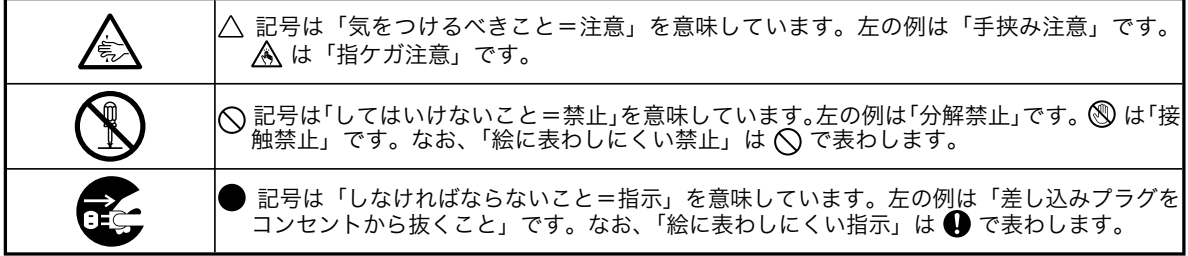

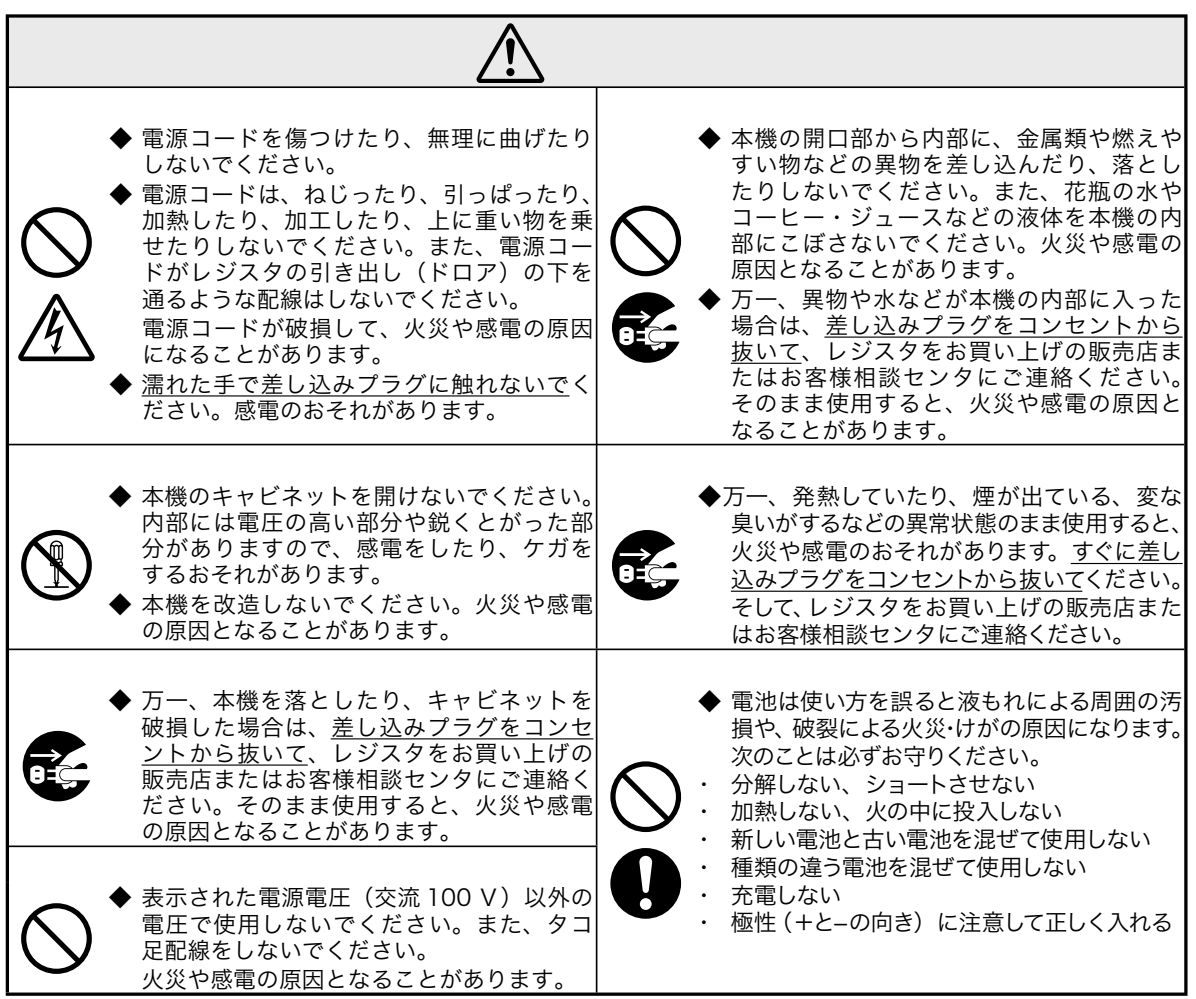

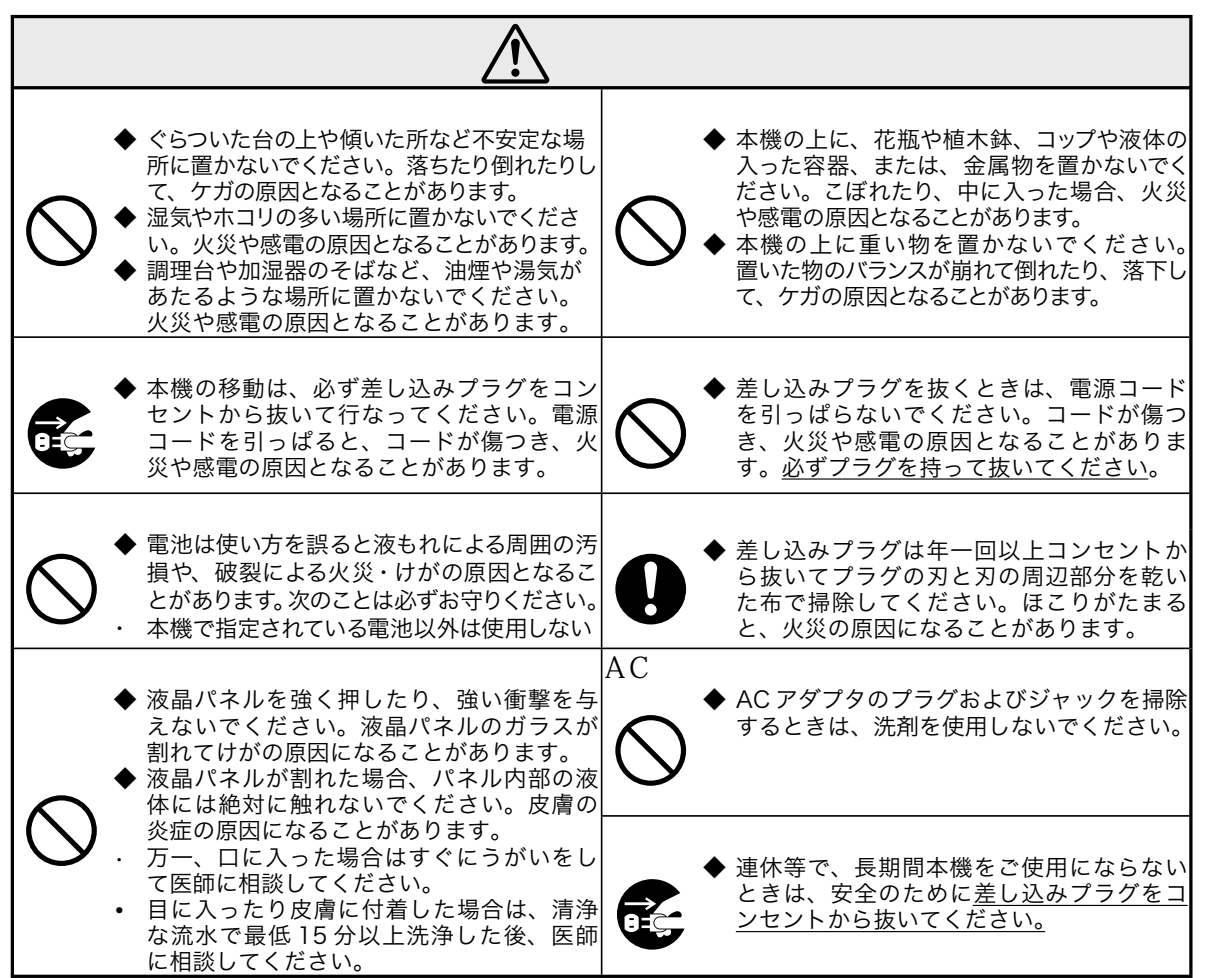

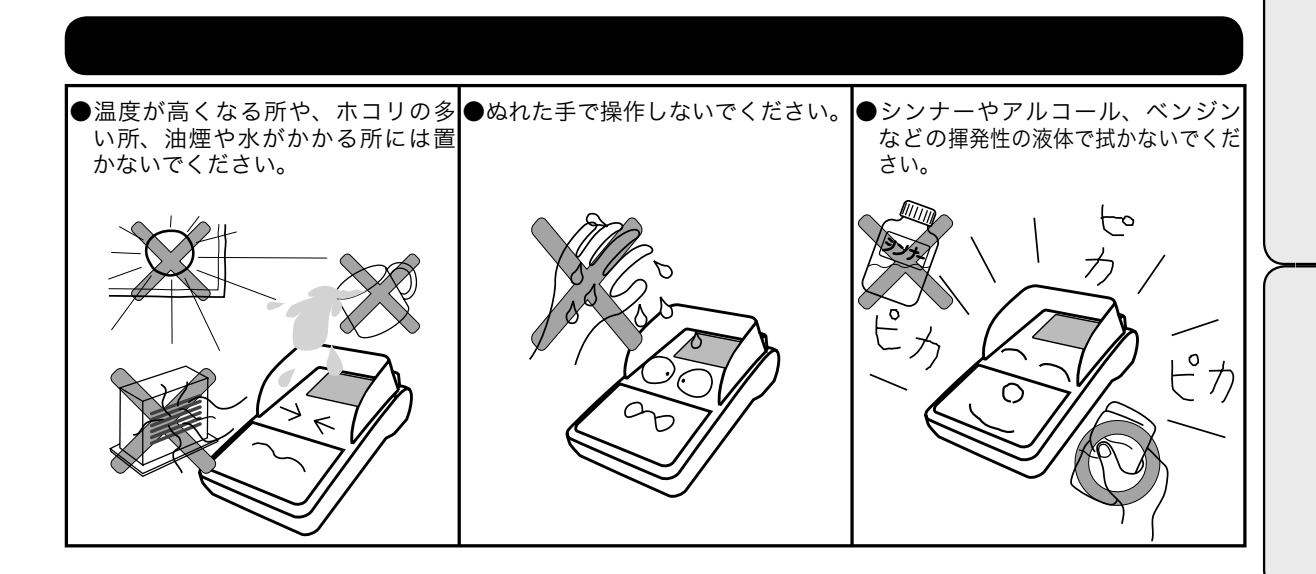

知りたい項目の参照ページをご覧ください。 必要に応じてご利用ください。

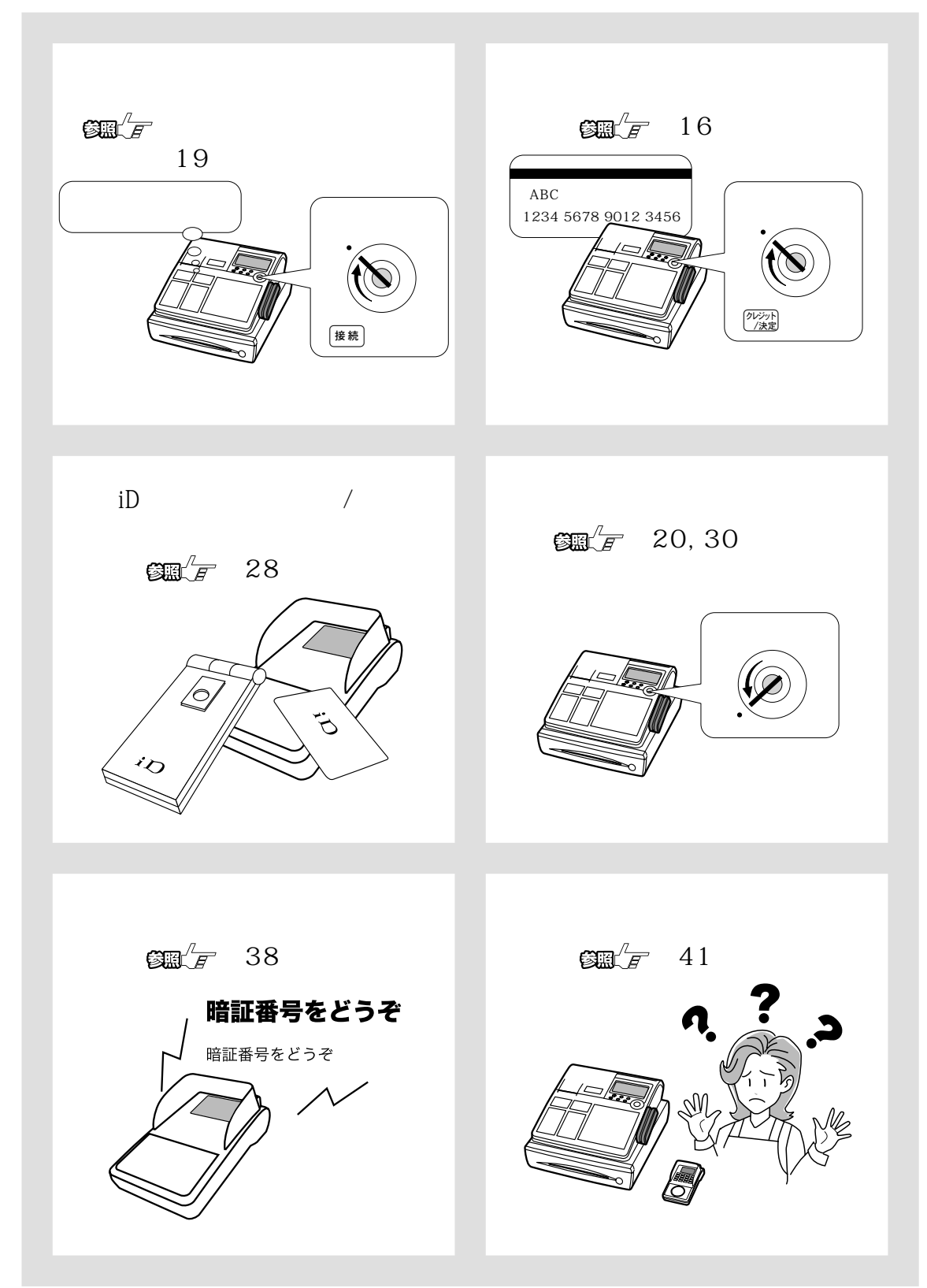

クレジット売上や iD 売上は、以下のように簡単です。

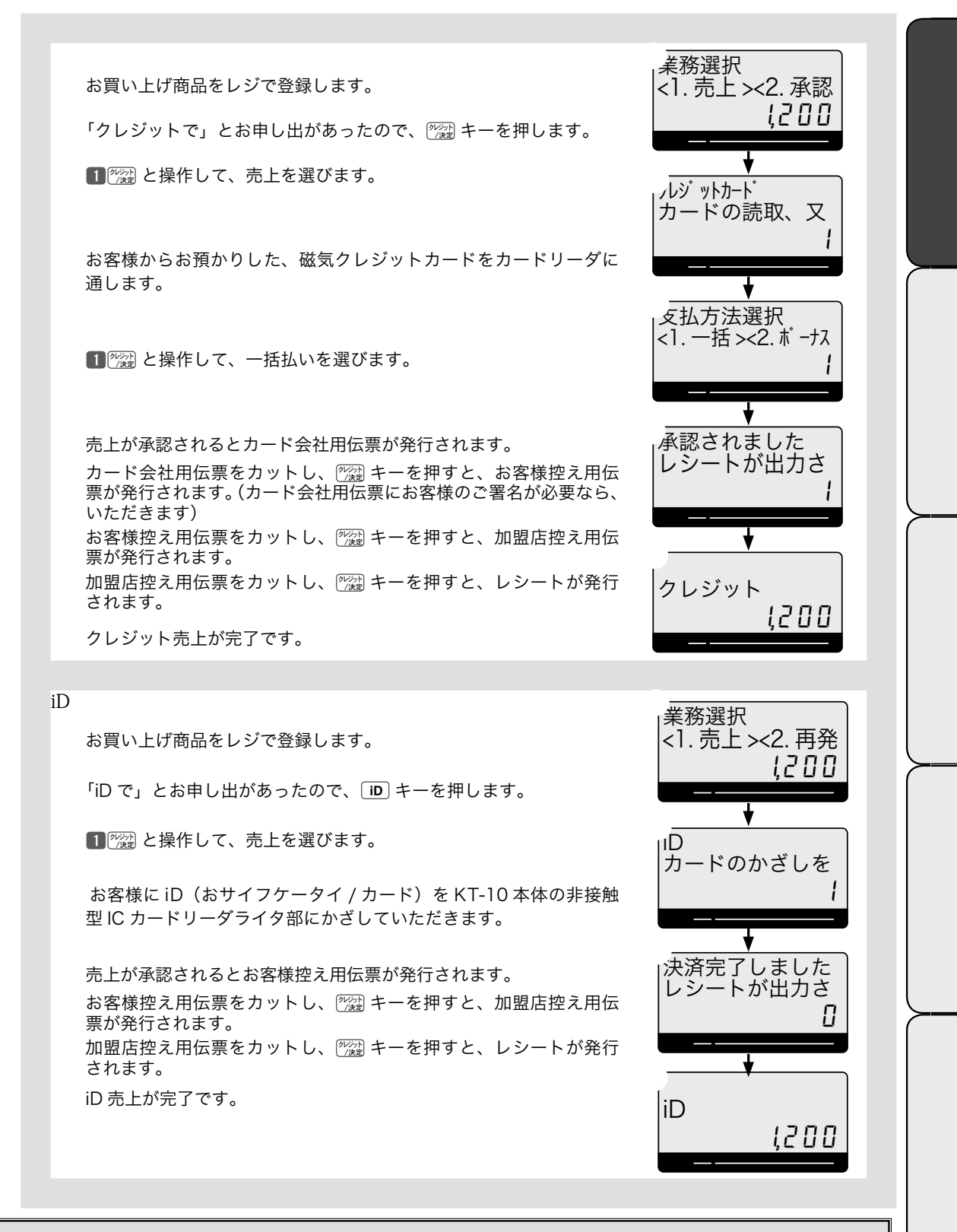

l ここで示した手順は、クレジットカードの読み取り不良、商品コードやセキュリティコードの入力、暗証番号の入力などがない、 最も単純な手順を示しています。実際の操作手順は、該当のページをご参照ください。

マルチ決済端末は、暗証キーパッドと非接触型 IC カードリーダライタを持つ KT-10 本体部とレジスタに装着され る磁気カードリ-ダ部とで構成します。

各部のなまえと働き(1/ 2)

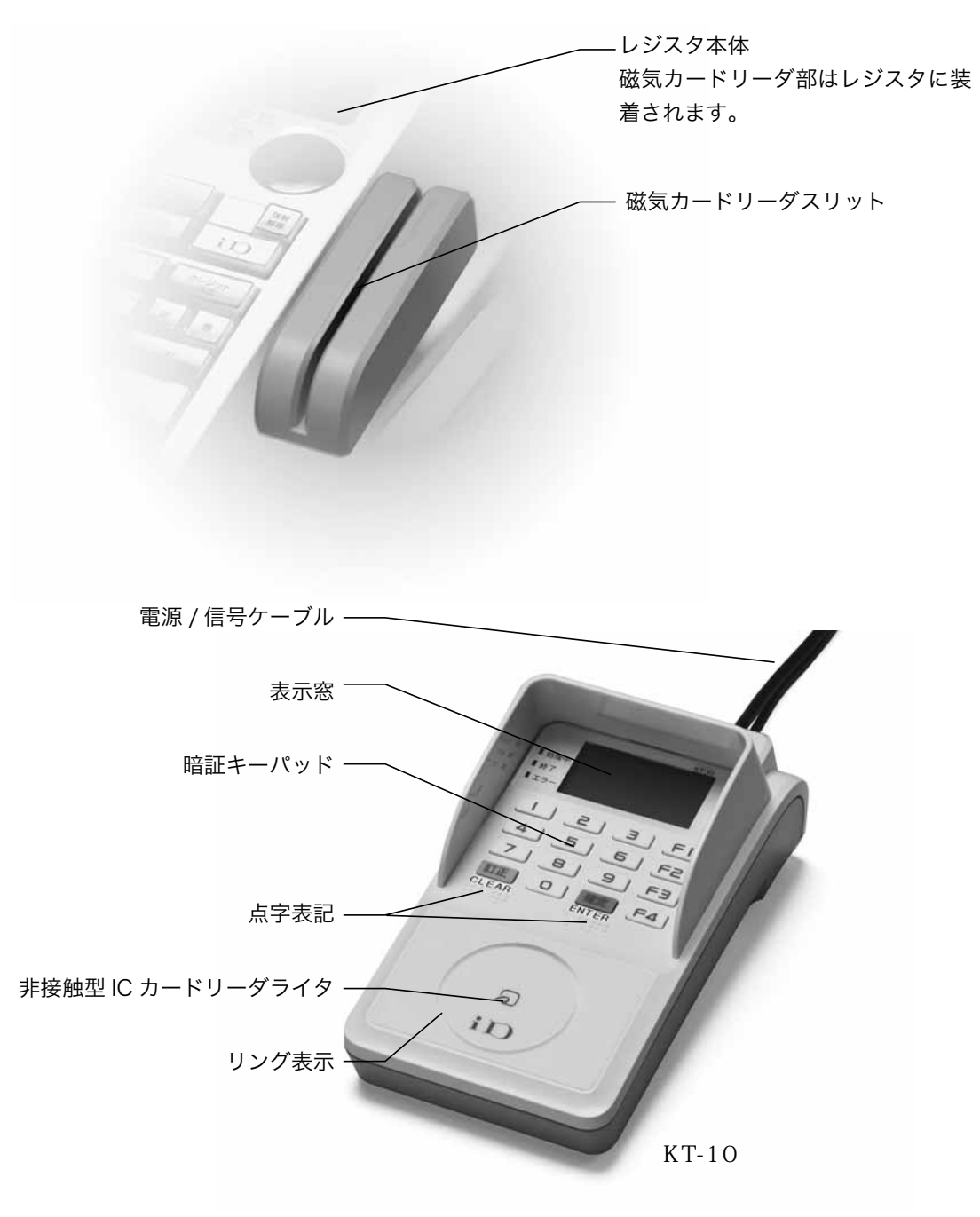

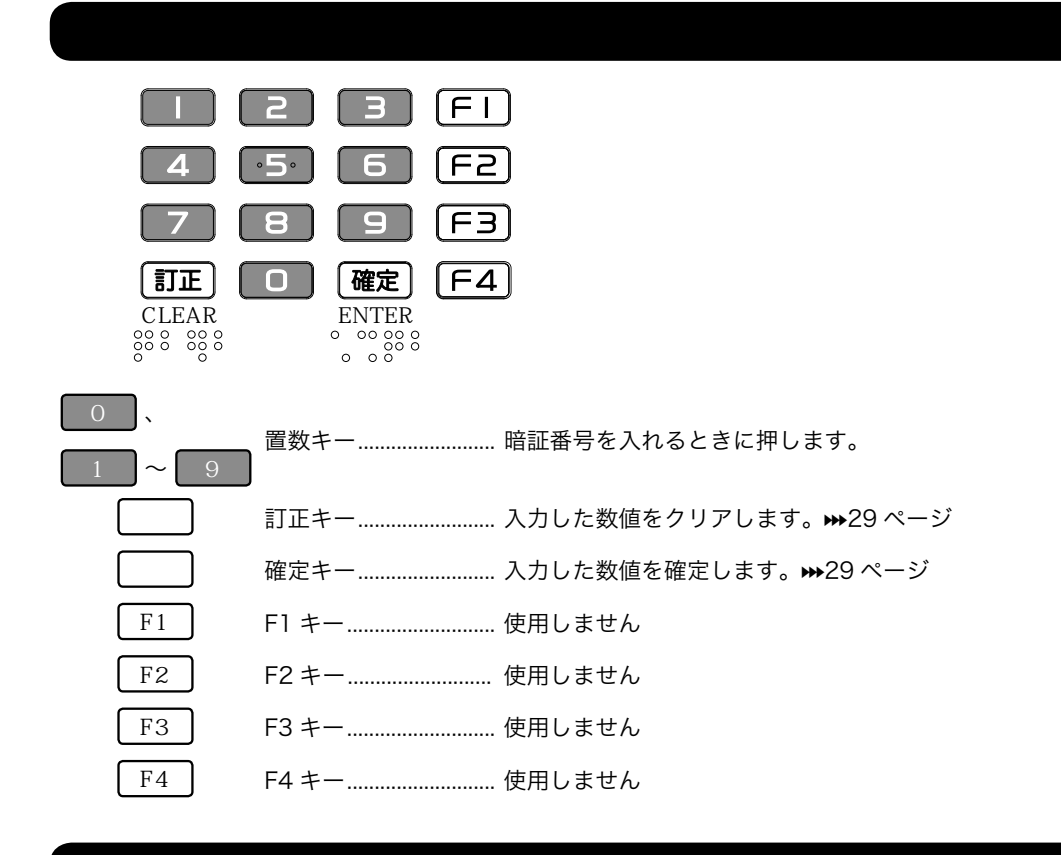

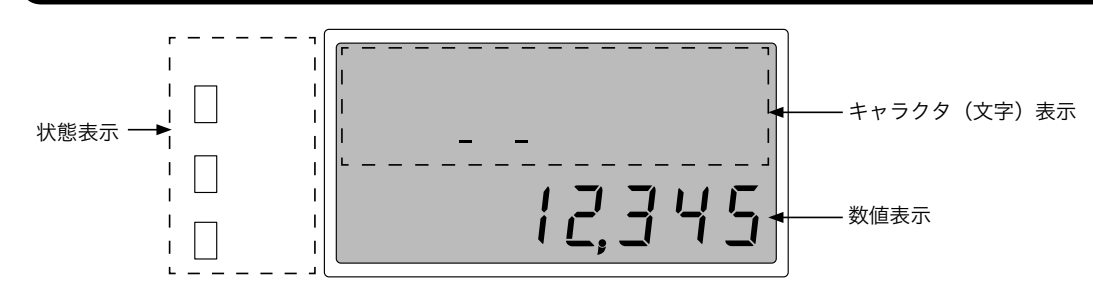

●キャラクタ(文字)表示

操作ガイダンス、エラーメッセージ等を表示します。半角文字で最大 16 文字× 2 行、漢字で最大 8 文字× 2 行 を表示できます。

# ●数値表示

金額などを表示します。

# ●状態表示

KT-10 本体が処理中か、操作が完了しているかなどを表示します。

処理中 (青色 LED): KT-10 本体が業務処理中であるときに点灯します。▶▶ 29 ページ

終了 (白色 LED):KT-10 本体での処理が終了したときに点灯します。

エラー (赤色 LED):エラーが発生したときに点灯します。エラー内容はキャラクタ表示部に表示されます。

# $IC$

非接触型 IC カードリーダライタには、IC カード読取りを導くためのリング表示があります。

 $\mathcal{A}$ 

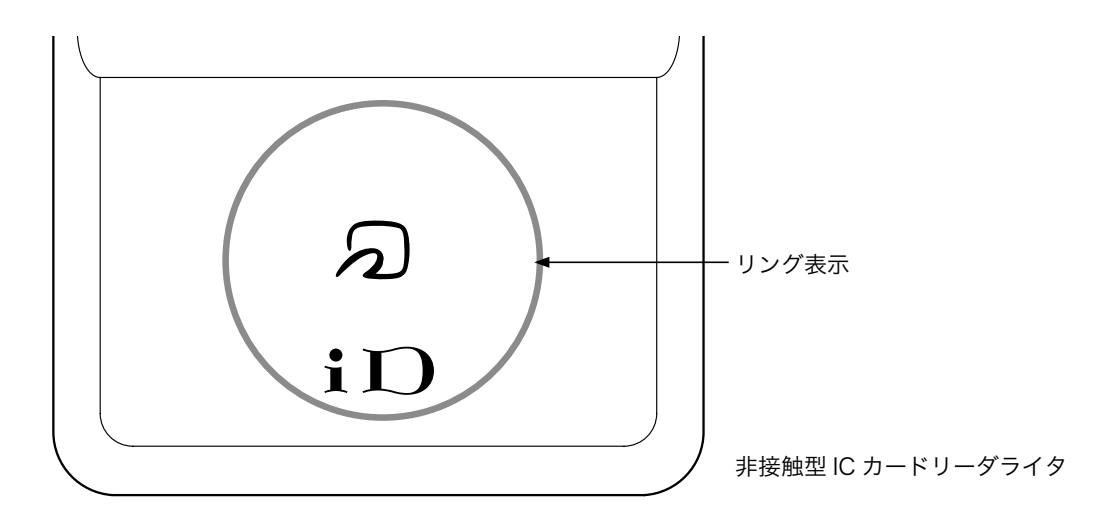

# ●リング表示

点灯 (緑色): 非接触型 IC カードを読取る準備ができた → 12 ページ

**▲ 注意** リング表示が消灯(白く見える)しているときは、非接触型 IC カードは読取れません。

# マルチ決済端末には、以下の同梱物が有ります。

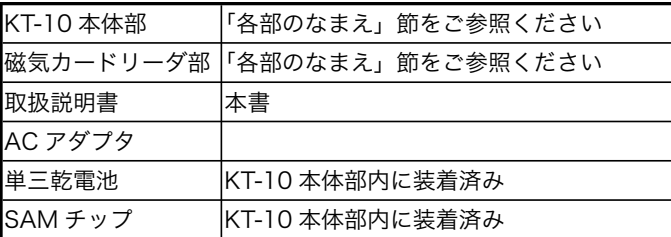

# ※ マルチ決済端末の設置は、専門業者が行ないます。設置作業の概略に付いては、レジスタ本体の取扱説明書の「設 置の手順②」節をご覧ください。

※ マルチ決済端末を移動・移設される場合は、あらかじめお客様相談センタ (# 裏表紙) またはヘルプデスクに お問い合わせください。

m 本書では、ページの右上にモードスイッチの位置を、<br>本書では、ページの右上にモードスイッチの位置を、絵本示す。 これは、そのページでは、そのページでは、レジスタのモードスイッチの位置を示します。

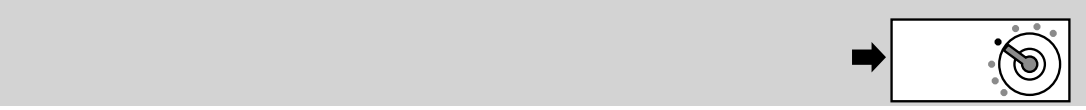

本機は、接続されたレジスタとの連動で電子決済処理を行ないます。 KT-10 本体部では、

① かざされた iD(おサイフケータイ / カード)の読取を行なう。

② iD (おサイフケータイ / カード) がオンライン決済の場合、暗証番号入力を行なう。

また、レジスタに接続した磁気カードリーダ部では、

③ 磁気クレジットカードの読取を行なう。

上記①から③の操作を行ないます。

これ以外の操作(支払区分の指定、分割回数やボーナス金額の入力など)はすべてレジスタから行な います。

クレジット決済の機能は、レジスタのモードによって、以下のように変化します。

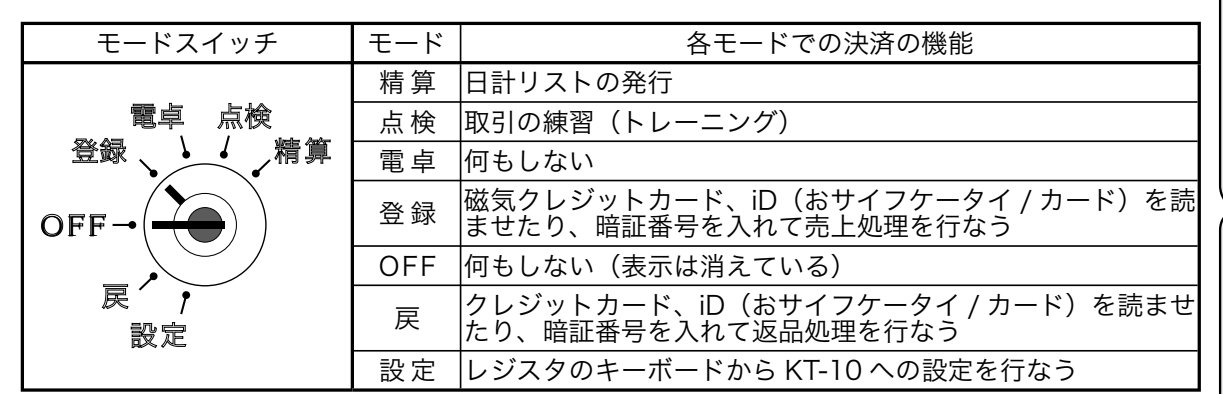

また、電子決済処理に入る あるいは入った場合、レジスタのキーは以下のように動作します。

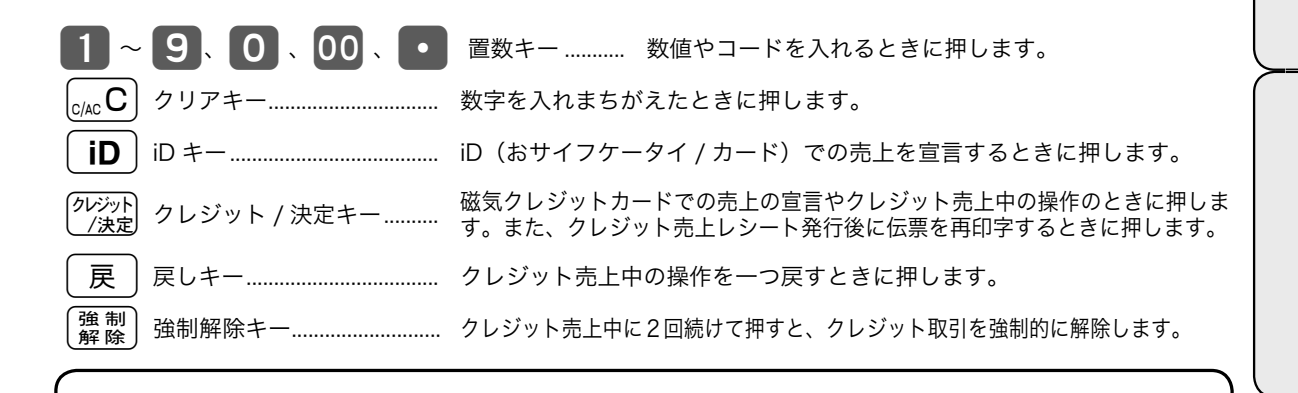

本書では、マルチ決済端末の操作だけではなく、連動するレジスタの操作を含めて記述しています。

● レジスタの表示窓 ● KT-10 本体の表示窓 支払方法選択 <1. 一括 ><2. ボーナス 0  $\Box$ 暗証番号をどうぞ ーーーー !200 ○ レジスタの操作 ○ KT-10 本体の操作 **1 <u>砂粉</u> 1 2 3 4 砂熱 など** 1 2 確定 など

# iD  $/$  KT-10

KT-10 本体の 非接触型 IC カードリーダライタ部に iD (おサイフケータイ / カード) をお客様にか ざしていただく方法を説明します。

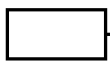

*1* リーダライタ部のリング表示が緑色に点灯してい ることを確認します。

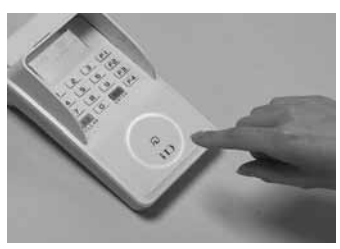

2 リーダライタ部の <sub>2</sub> を目がけて、写真のように リング表示を隠すようにおサイフケータイ / カー ドをかざします。 状態表示「処理中(青色 LED)」が点灯します。

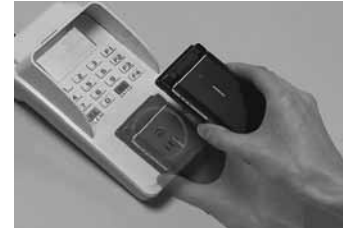

おサイフケータイをかざす場合、リーダライタ部のク)と おサイフケータイの2 をくっつけるようにかざします。

- *3* 許可音が鳴ります。
	- 状態表示「終了(白色 LED)」 が点灯します。
- 取引が拒否された場合は、 拒否音が鳴り、状態表示「エラー(赤色 LED)」が点 灯します。

 $\tilde{\mathcal{Q}}_{\texttt{H47h}}$  うまく読取ができない場合、以下の事柄をご確認ください。

- 1. 前後左右におサイフケータイ / カードをずらしてかざし、読み取れないか、お試しください。
- ⒉ 他の IC カードや携帯電話機が近くに有れば離してください。
- ⒊ ノイズを出す電子機器(エアコン、冷蔵庫、蛍光灯など)や電源コード、他の IC カードリーダライタが近く に有れば離してください。
- ⒋ KT-10 本体のすぐ近くに金属製品を置いている場合、10cm 以上離してください。
- ⒌ おサイフケータイでセキュリティの設定をしている場合は、利用前にセキュリティ設定を解除していただく必 要があります。

**▲ 注音** レジスタや KT-10 本体の表示窓に、カードの再かざしを要求するメッセージが出た場合、このページの手順に従ってお客様に iD (おサイフケータイ / カード)の再かざしをお願いしてください。

お客様からお預かりした、磁気クレジットカードの読ませ方を説明します。

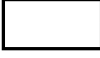

*1* 磁気カードリーダの矢印と磁気クレジットカードの 矢印の向きを合わせます。(円内の矢印です)

磁気クレジットカードを読ませる

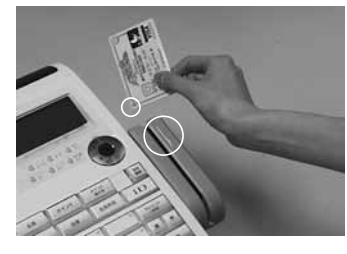

**2** 写真のように磁気カードリーダのスリット(溝)に カードを入れます。

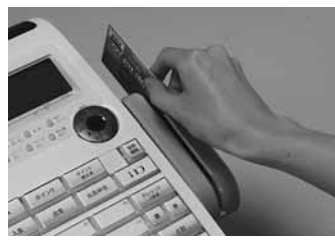

*3* 矢印の方向にカードをスライドします。

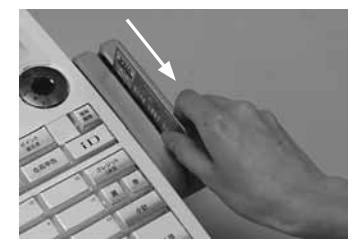

l故障の原因になりますので、磁気カードリーダには磁気クレジットカード以外を通さないでください。

# マルチ決済端末で行なえる処理は下表の通りです。

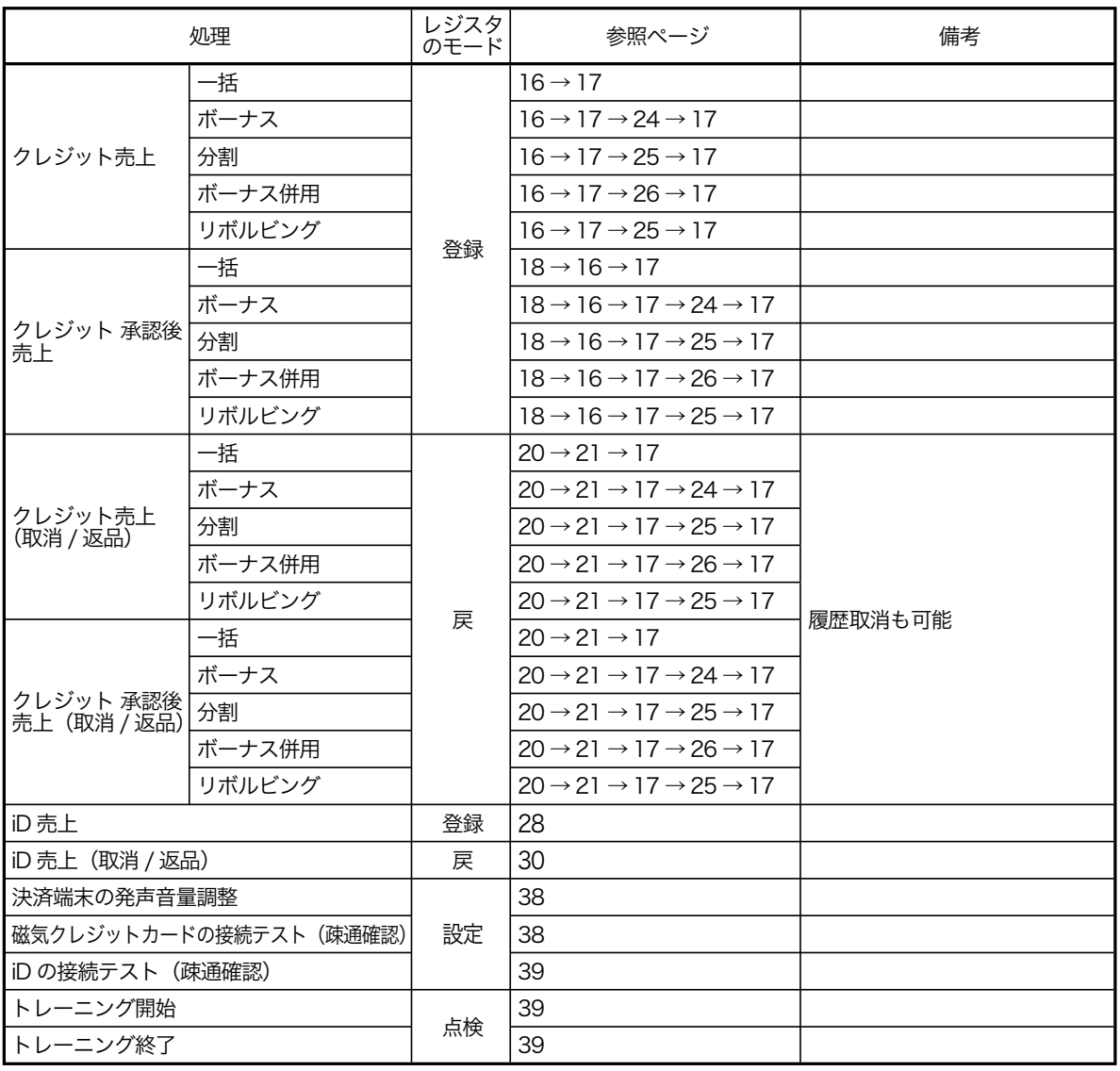

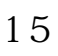

# お客様が磁気クレジットカードで決済されるときに行ないます。

 $\mathcal{A}$ 

登録

モードスイッチの位置

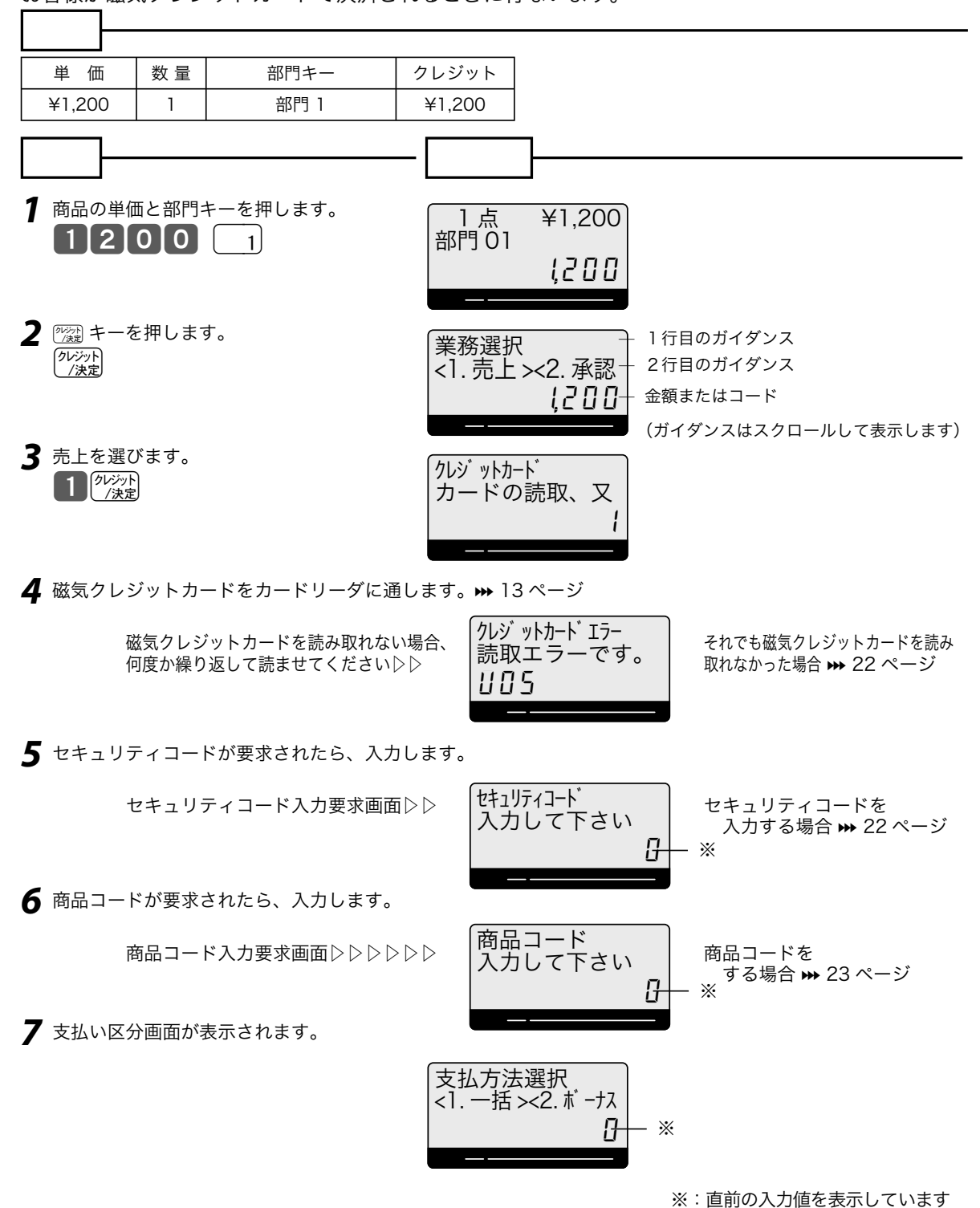

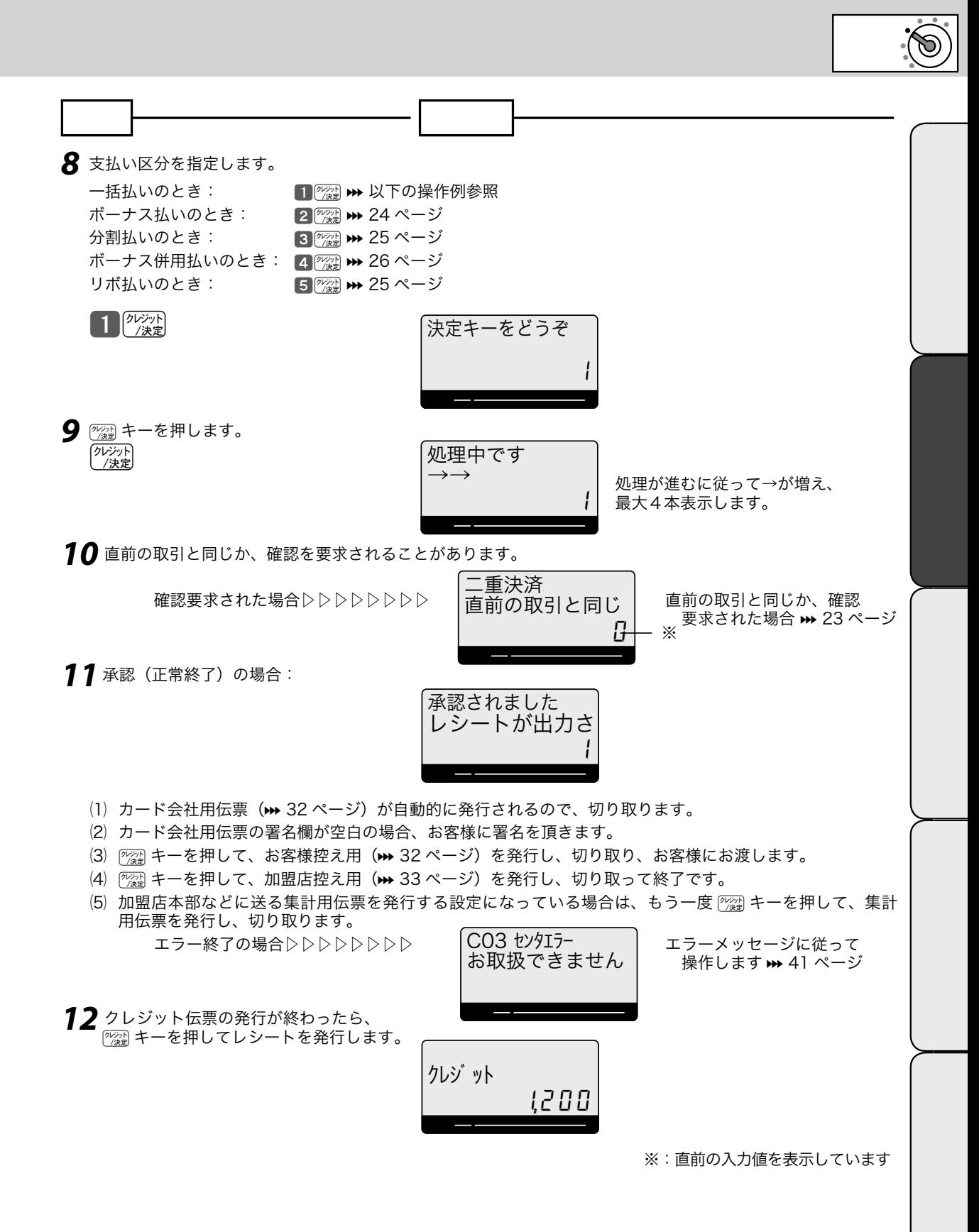

登録 モードスイッチの位置

クレジット売上処理が保留になり、カード会社に電話で問合せ、承認番号を得て決済されるときに行 ないます。

 $\mathcal{A}$ 

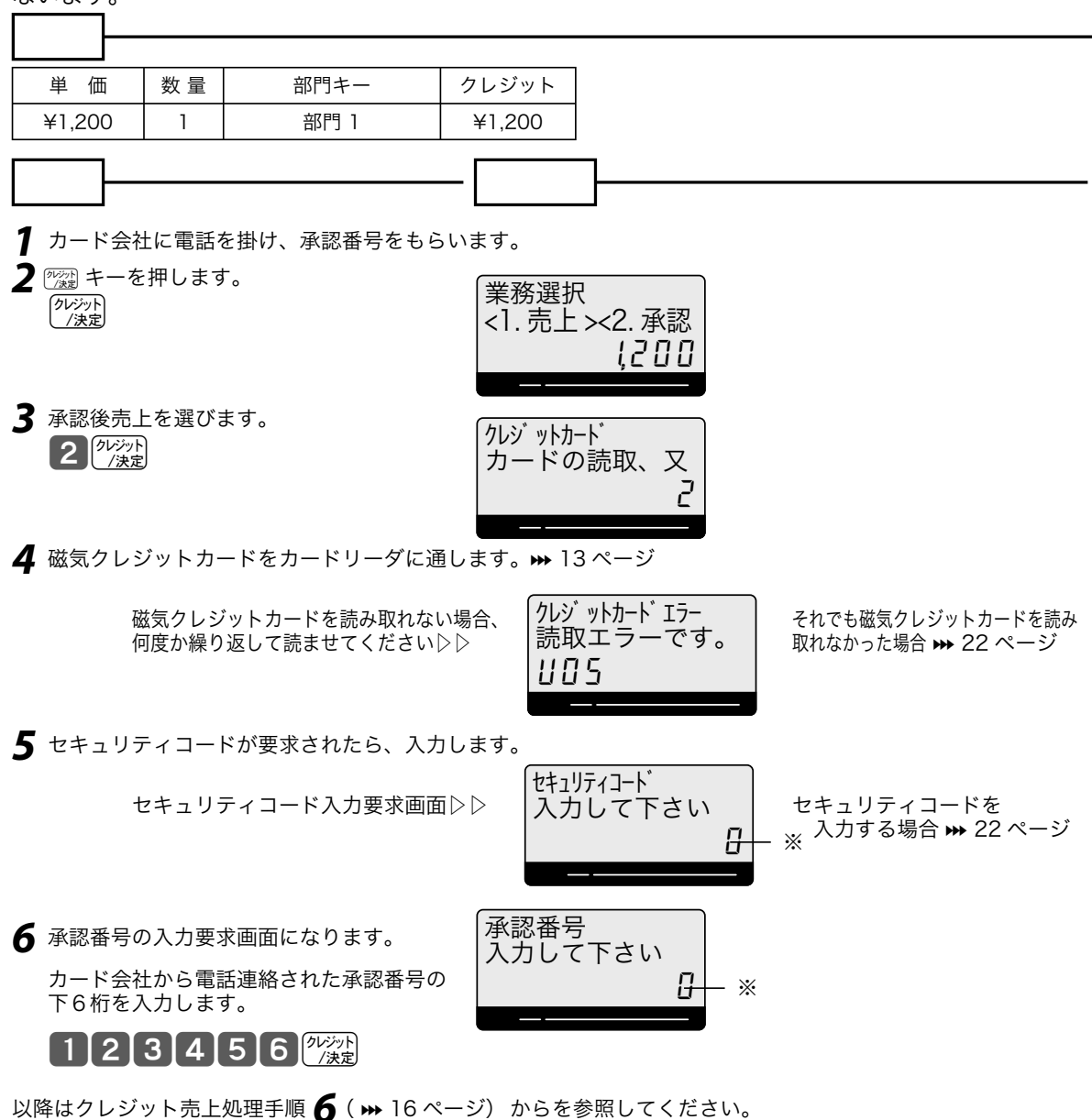

※:直前の入力値を表示しています

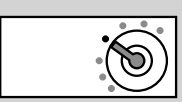

# $/$ 磁気クレジットカードで決済された取引を取り消したり返品するときに行ないます。 戻モードに 合わせます 単 価 │ 数 量 │ │ │ 部門キー │ │ クレジット ¥1,200 | 1 | 部門 1 | ¥1,200 手順 表示例 **1** オーナーキー ( <u>● </u> → ) に挿し替えて、戻モードに合わせます。 *2* 商品の単価と部門キーを押します。  $12000 \rceil$ **3** 2 2 キーを押します。 クレジット<br>/決定 1 点 ¥1,200 部門 01 !200 業務選択 <1. 売上 ><2. 承認

*4* 売上 (1) を選びます。 または承認後売上 (2) を選びます  $\frac{1}{2}$  $\frac{1}{2}$  $\frac{1}{2}$  $\frac{1}{2}$  $\frac{1}{2}$  $\frac{1}{2}$  $\frac{1}{2}$  $\frac{1}{2}$ 

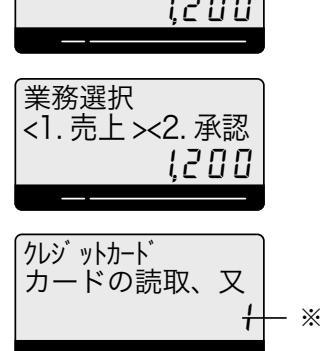

<u>5</u> 磁気クレジットカードをカードリーダに通すか、履歴取消を宣言します。(履歴取消は 2 p霧 キーを押します。 レジスタのお買い上げ時は履歴取消は無効になっています。履歴取消をお使いになる場合は、販売店にご相談 ください)

> 磁気クレジットカードを読み取れない場合、 それでも磁気クレジットカードを読み 何度か繰り返して読ませてください▷

 $\mathcal{A}$  and  $\mathcal{A}$  and  $\mathcal{A}$ 

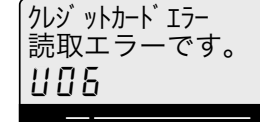

モードスイッチの位置

磁気クレジットカードを読取る(マニュアル入力が終了する)/ 履歴取消を指定する と伝票番号入力を要請されます。

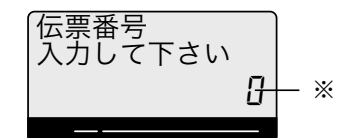

*6* 伝票番号を入力します。(KT-10 に蓄えられた履歴の有無や選んだ取消方法によって、手順 A から C に分かれます) 1234 2

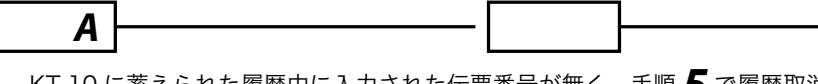

KT-10 に蓄えられた履歴中に入力された伝票番号が無く、手順 *5* で履歴取消を選択した場合は

履歴データに入力した エラーメッセージに従って<br> 伝票番号がなかった場合▷▷▷ 対象取引が存在し 操作します ➡ 41 ページ 伝票番号がなかった場合▷▷▷

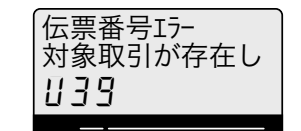

※:直前の入力値を表示しています

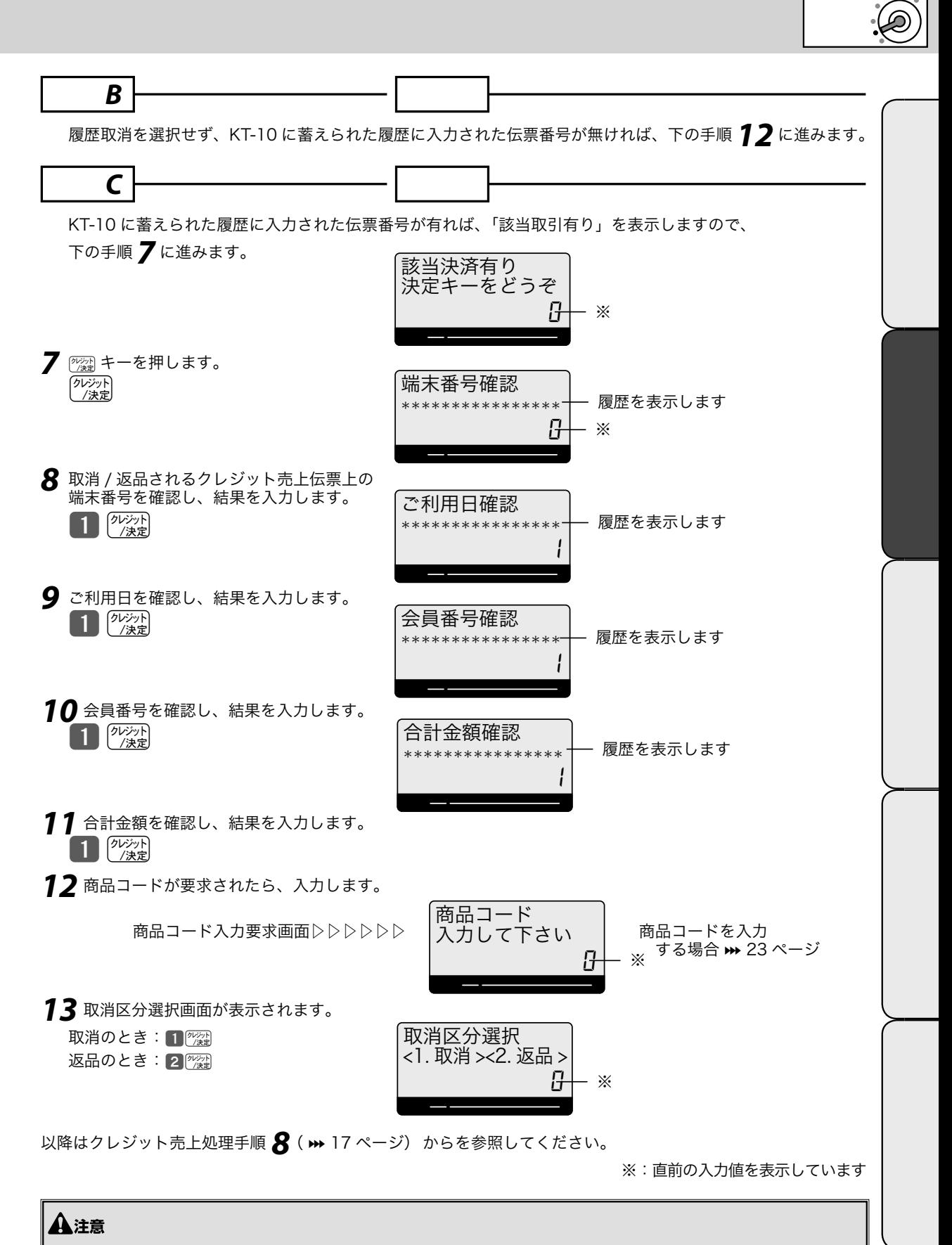

オーチーキーは精算機能がある。

モードスイッチの位置

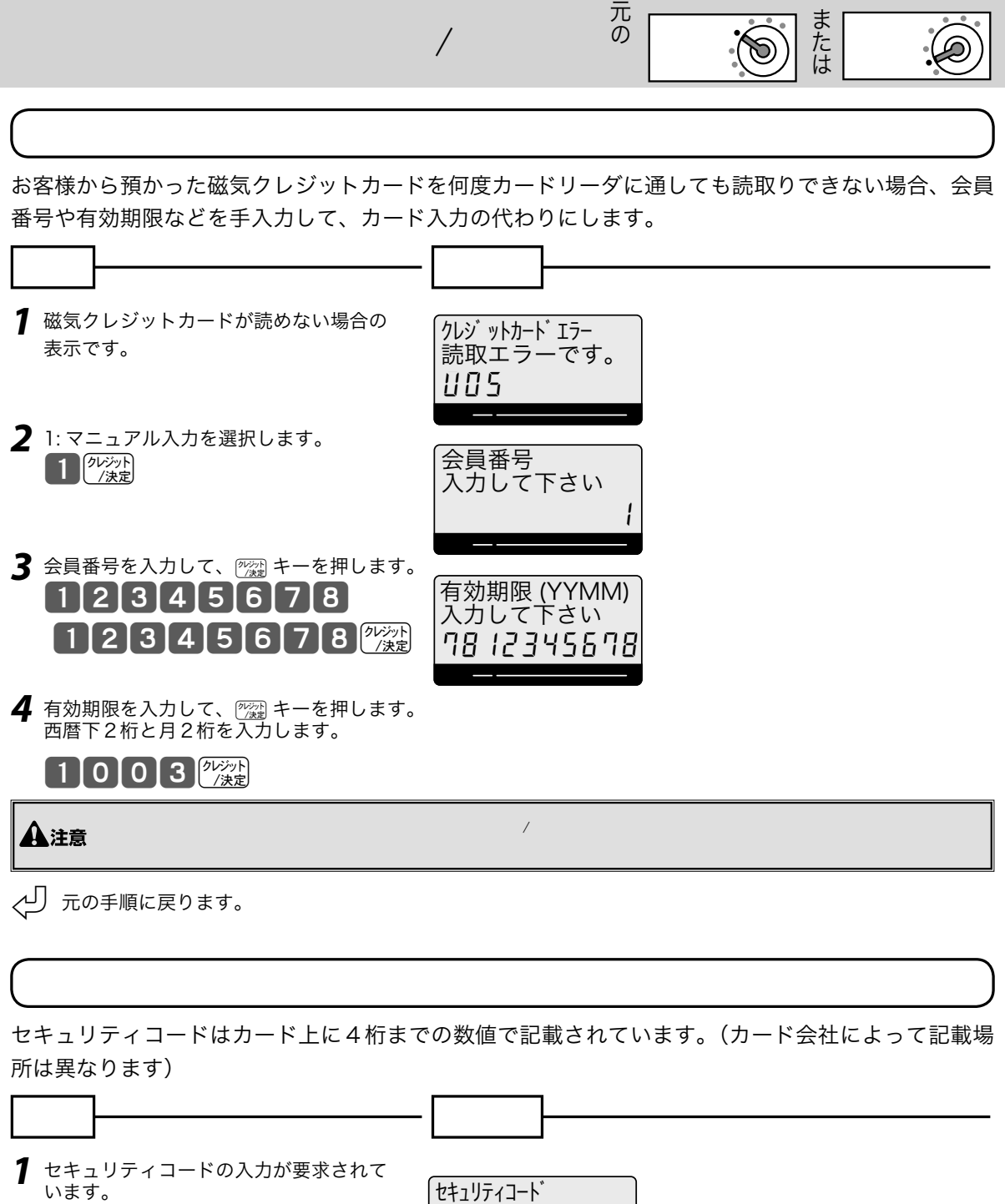

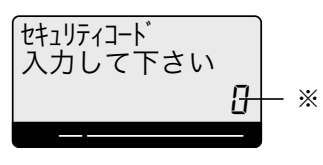

**2** セキュリティコードを入力して @ キーを押します。  $\left[1\right]$   $2\left[3\right]$ <sup> $\frac{6}{2}$ </sup>

㾑 元の手順に戻ります。

※:直前の入力値を表示しています

元<br>の または 登録 商品コードの入力が要求されたときに入力します。(商品コードリスト » 53 ページ参照) 手順 表示例 *1* 商品コードの入力が要求されています。 商品コード 入力して下さい 8 ※ 2 商品コードを入力して ② キーを押します。  $123$   $\frac{9}{247}$ 㾑 元の手順に戻ります。 直前の取引と同じカードで同じ金額合計であった場合、同じ取引を2度(誤って)行なった可能性が ありますので警告して、レジ担当者に確認を求めます。 手順 表示例 *1* 二重決済の確認が要求されています。 二重決済 二重取引ではない場合:10 直前の取引と同じ 二重取引の場合: 2 2 - ※ 8 *2* どちらかを判断して、操作します。  $\prod_{\mathcal{P}(\mathcal{P})} \left( \frac{\partial \mathcal{V}(\mathcal{P})}{\partial \mathcal{R}} \right)$ 㾑 元の手順に戻ります。

※:直前の入力値を表示しています

モードスイッチの位置

支払い区分で「ボーナス払い」を選んだ場合の処理です。この中で更に「ボーナス一括払い」と「ボー ナス分割払い」に分かれます。

 $\mathcal{A}$  and  $\mathcal{A}$  by  $\mathcal{A}$ 

登録

元の

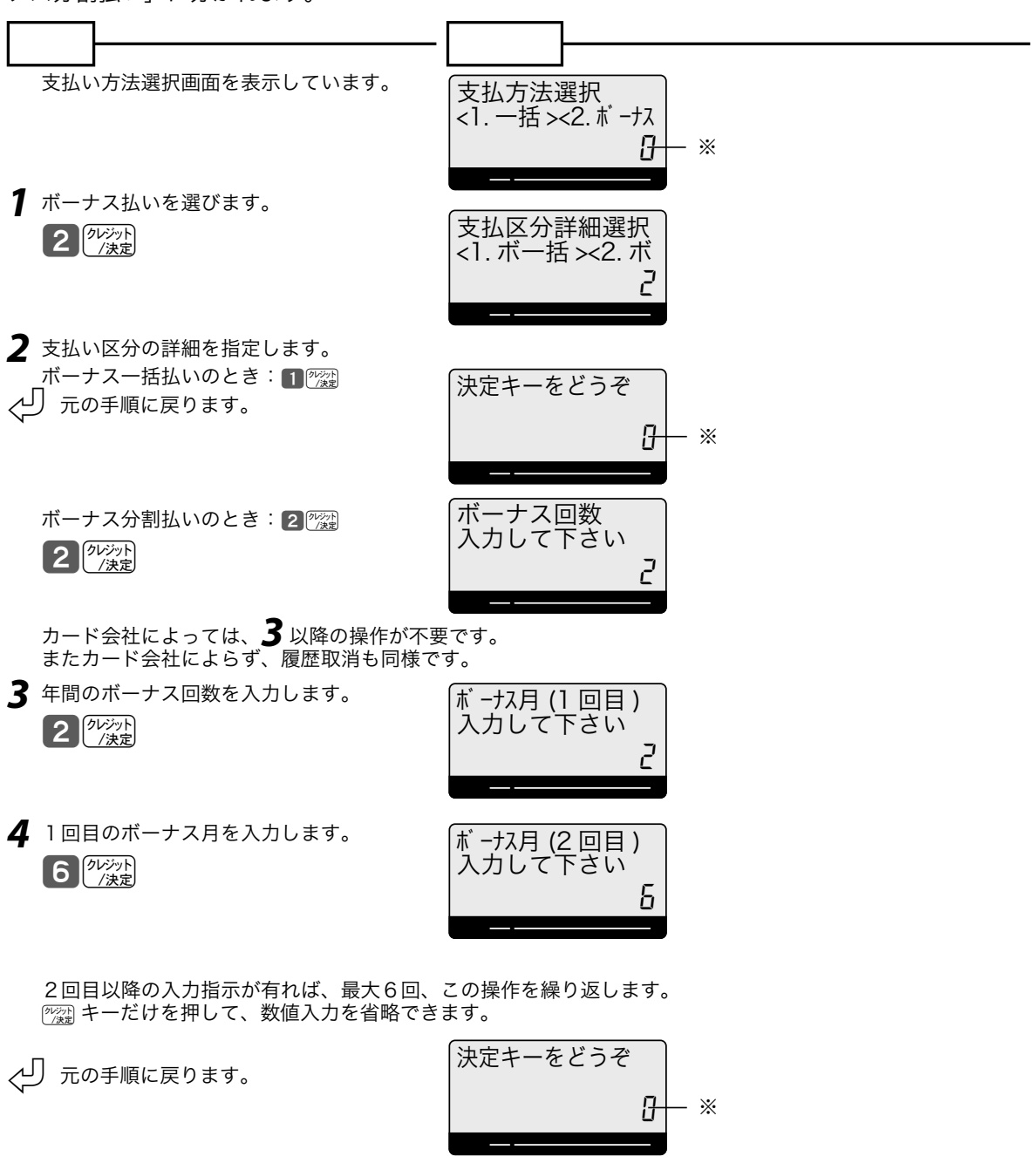

※:直前の入力値を表示しています

モードスイッチの位置

または

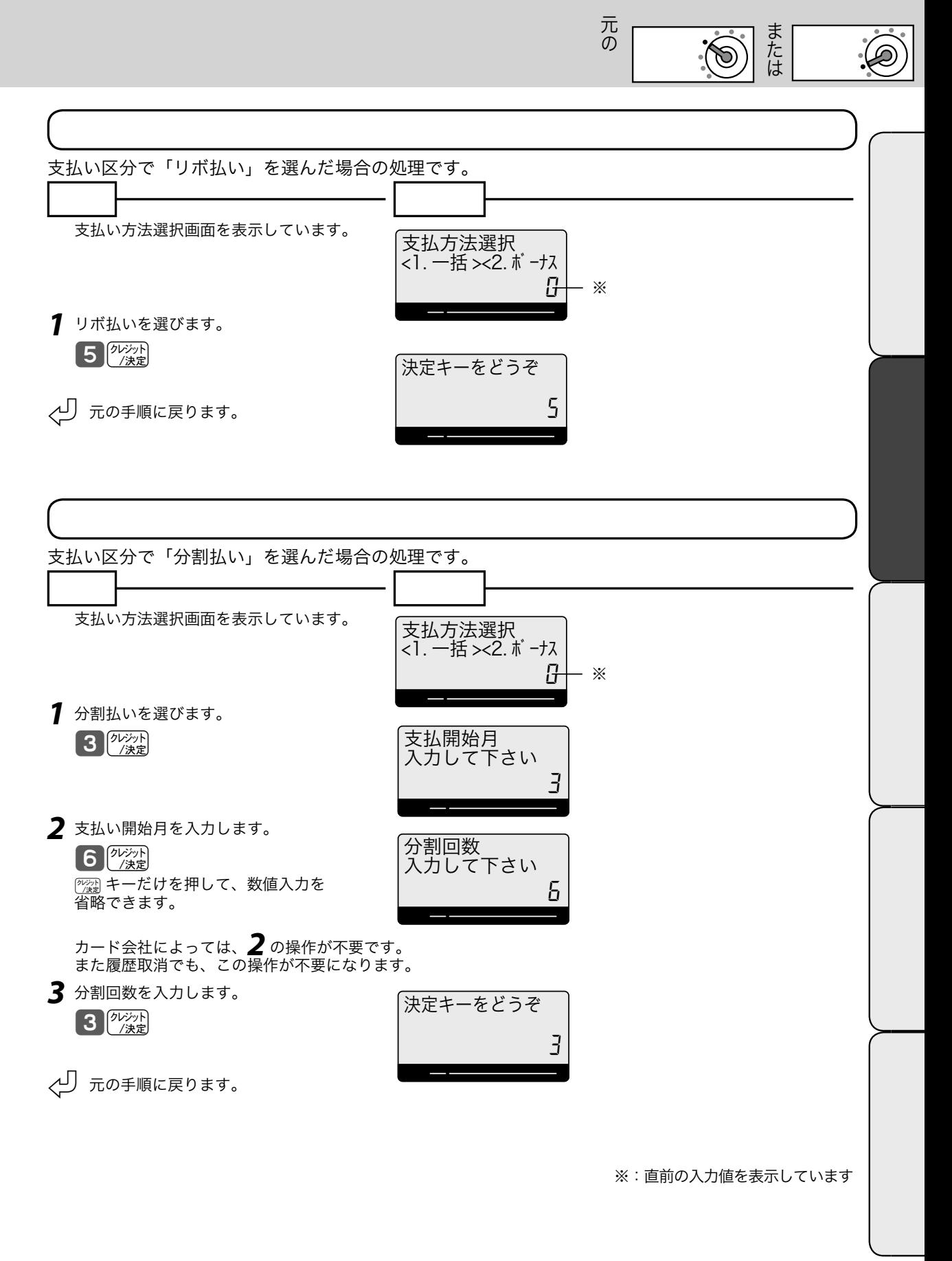

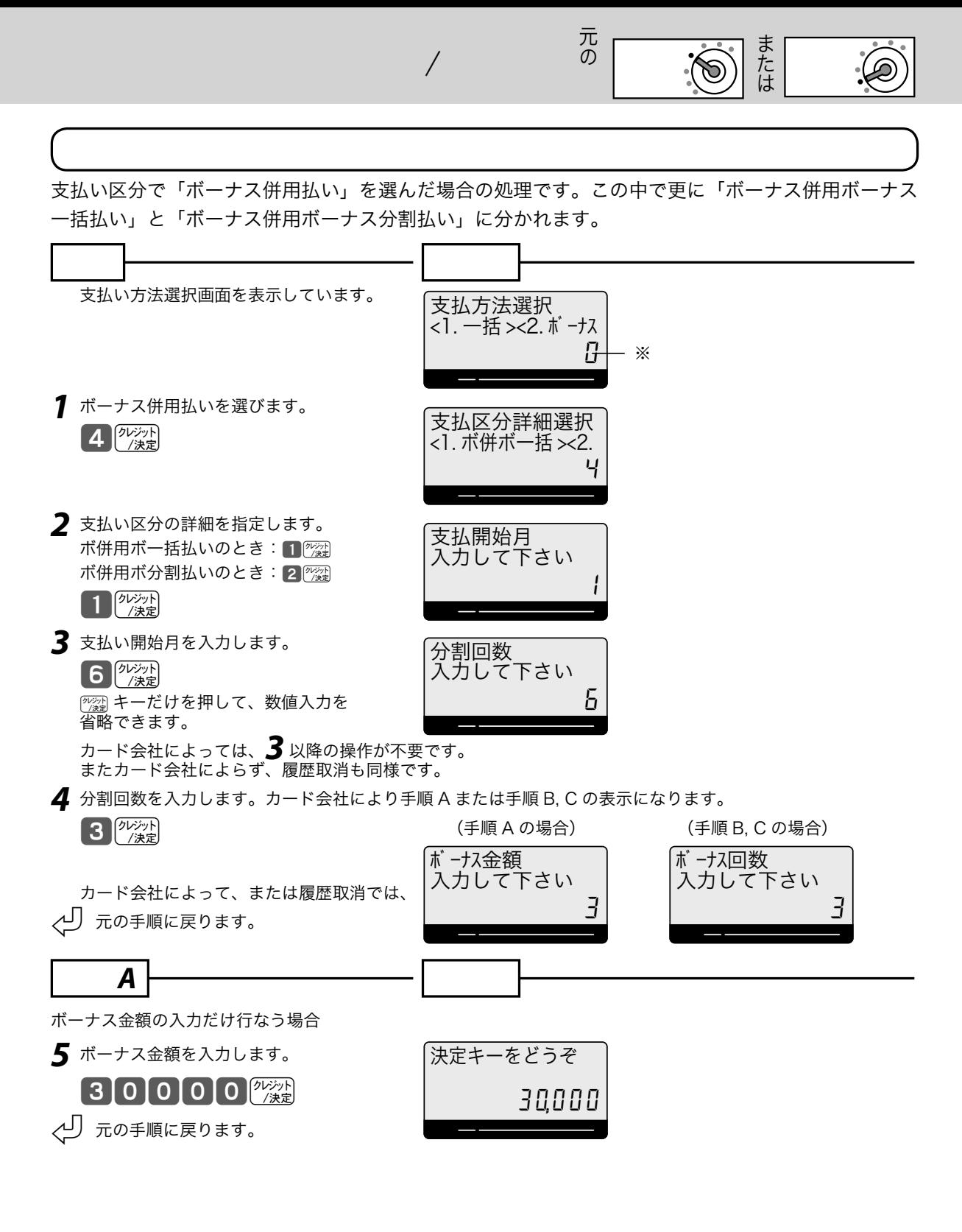

※:直前の入力値を表示しています

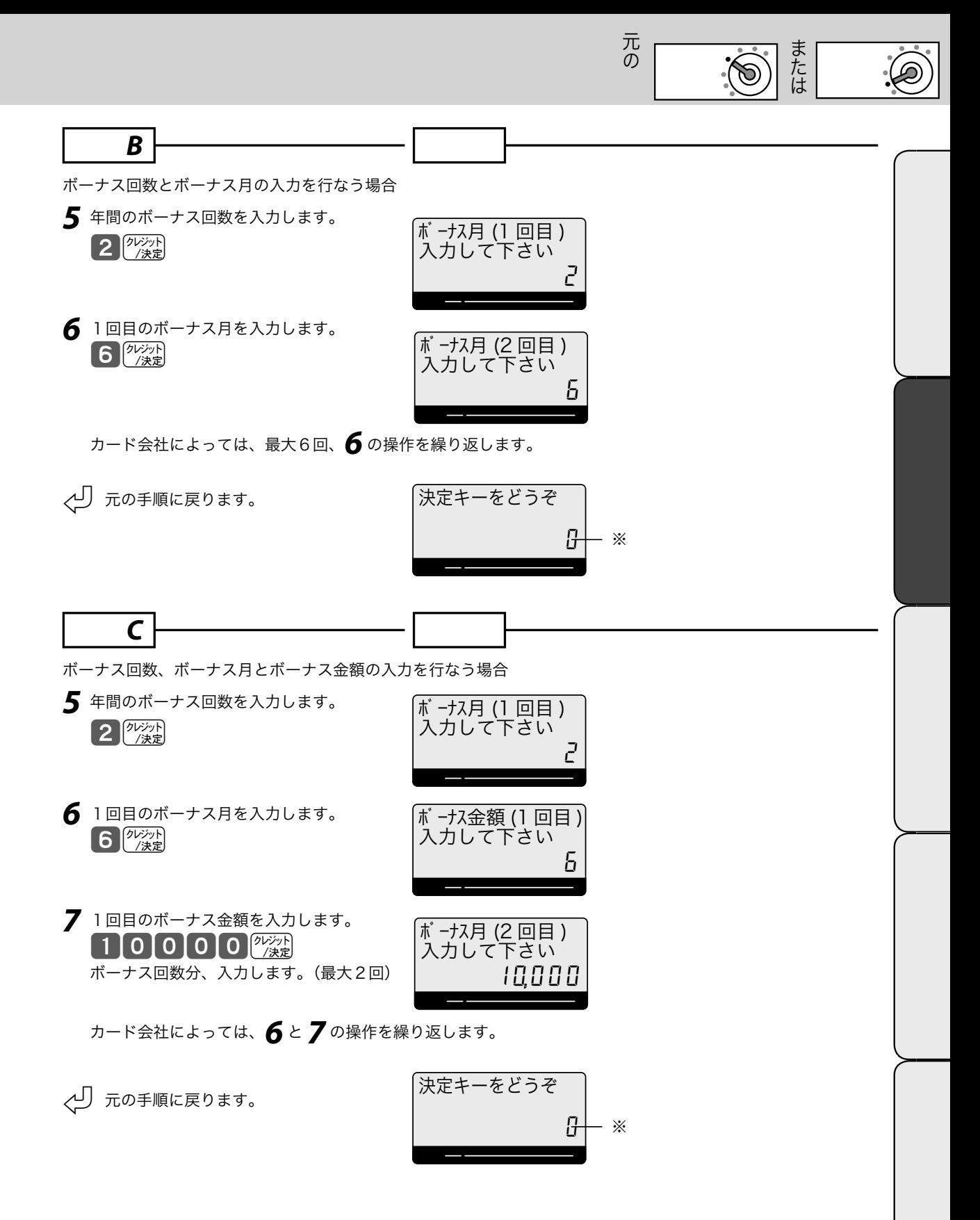

※:直前の入力値を表示しています

# $i<sub>D</sub>$

お客様が iD(おサイフケータイ / カード)で決済されるときに行ないます。

 $\mathcal{A}$  and  $\mathcal{A}$  and  $\mathcal{A}$ 

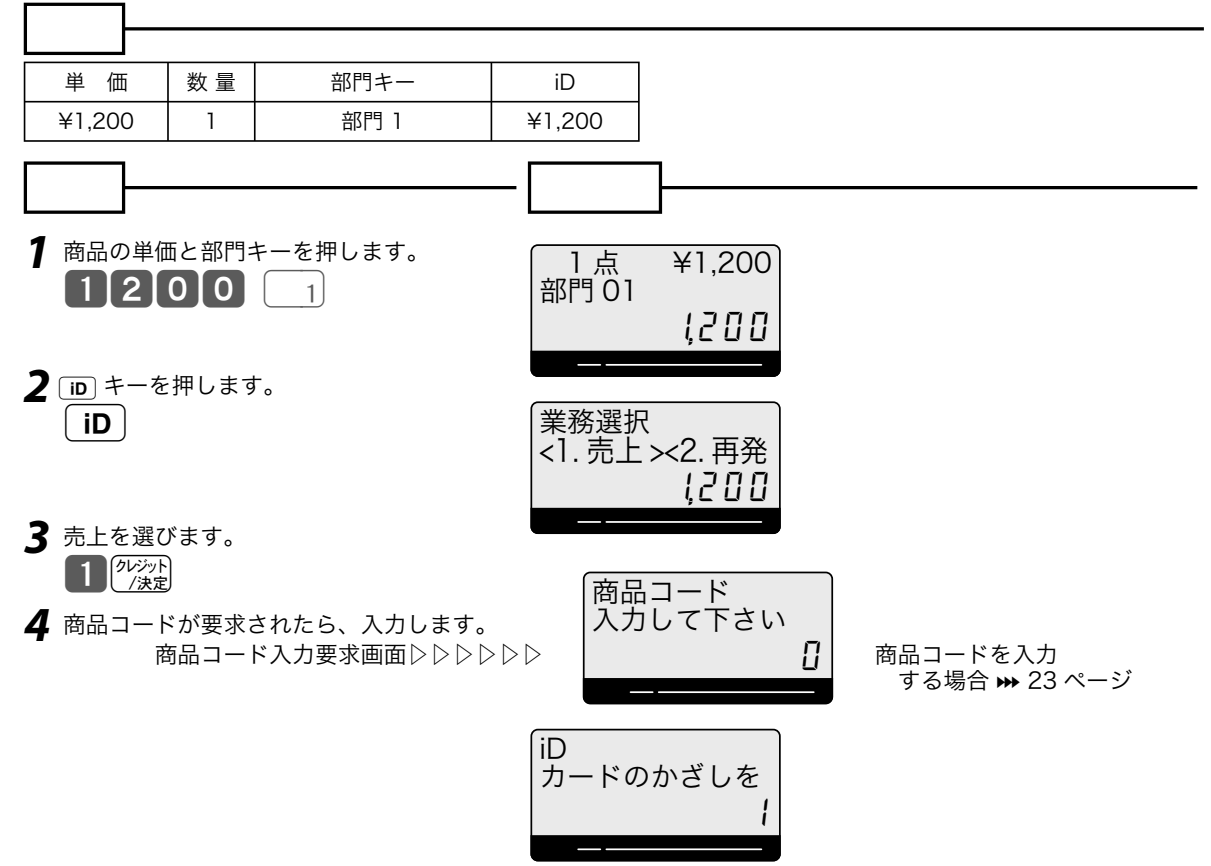

**5** iD (おサイフケータイ / カード) を KT-10 本体にかざします。 → 12 ページ お客様に、KT-10 本体の非接触型 IC カードリーダライタ部におサイフケータイなどのかざしをお願いしてください。

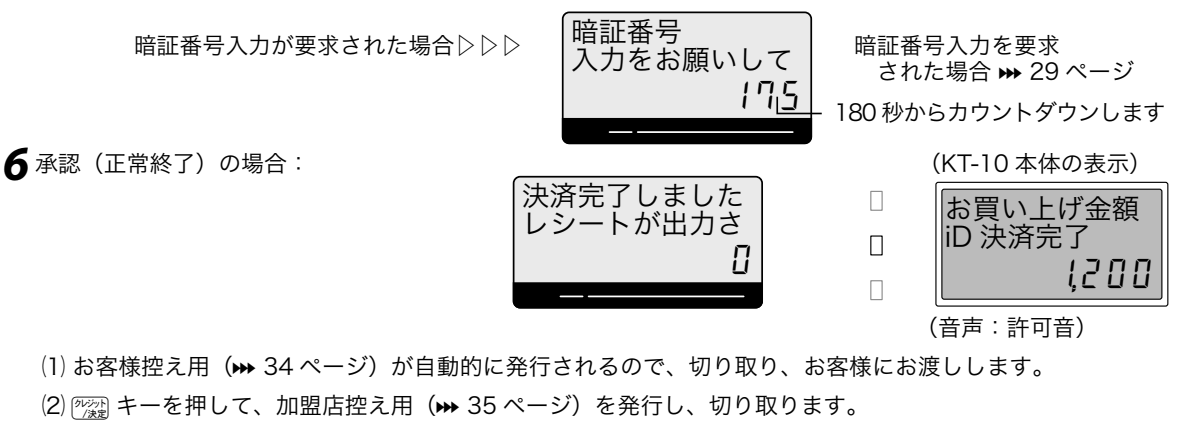

エラー終了の場合▷▷▷▷▷▷▷▷ (KT-10 本体の表示) エラーメッセージに従って 操作します > 41 ページ

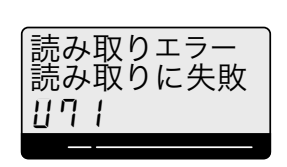

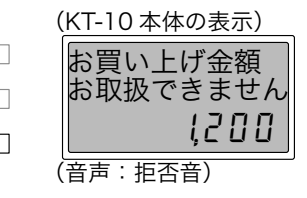

登録

モードスイッチの位置

**7** 伝票の発行が終わったら、 キーを押してレシートを発行します。

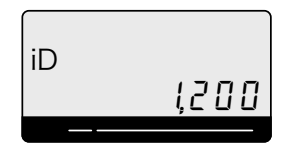

お客様がかざした iD(おサイフケータイ / カード)で決済する場合、暗証番号の入力が必要になる ことがあります。以下の手順で KT-10 本体の暗証キーパッドから暗証番号の入力を頂いてください。

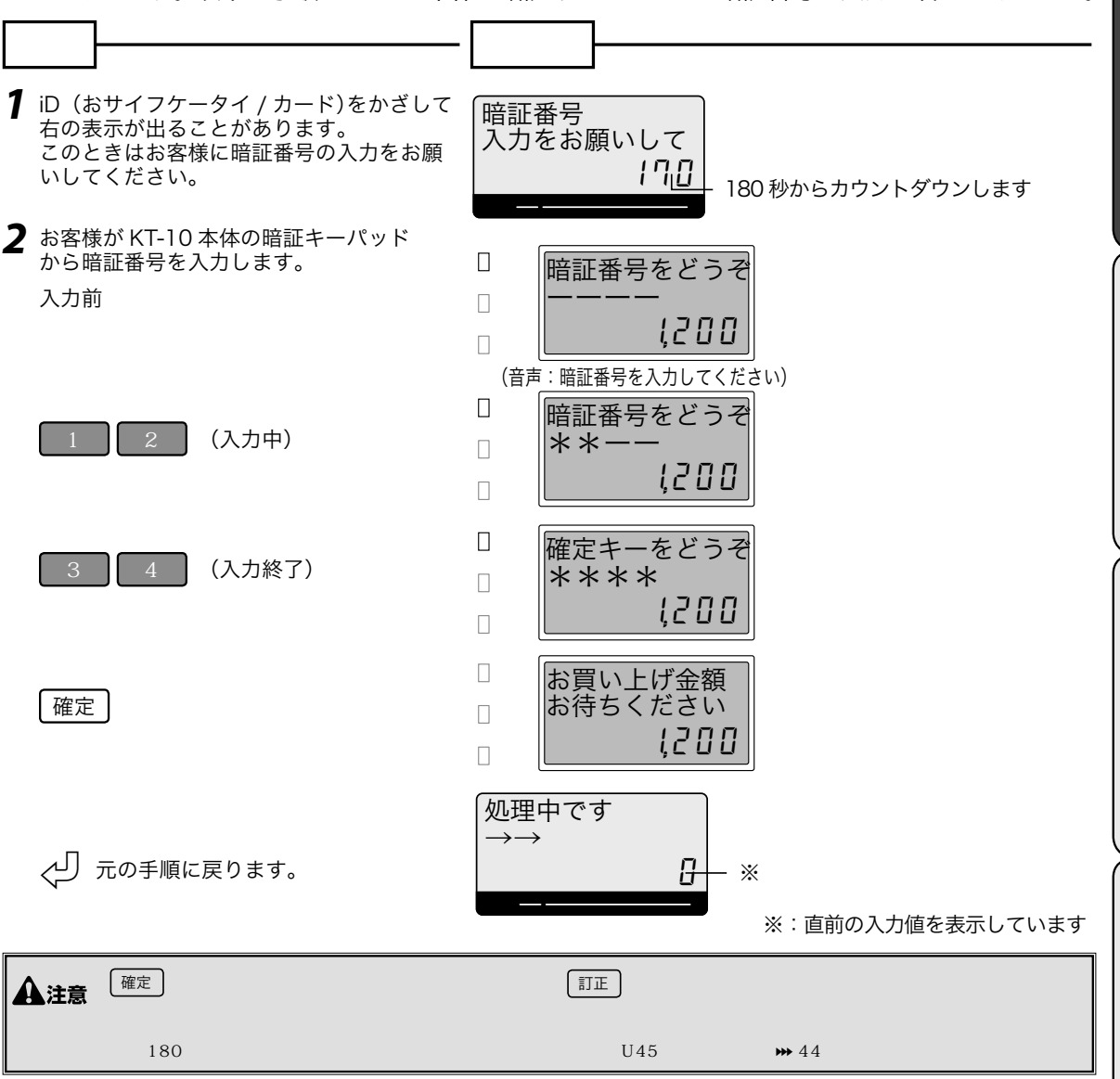

登録

モードスイッチの位置

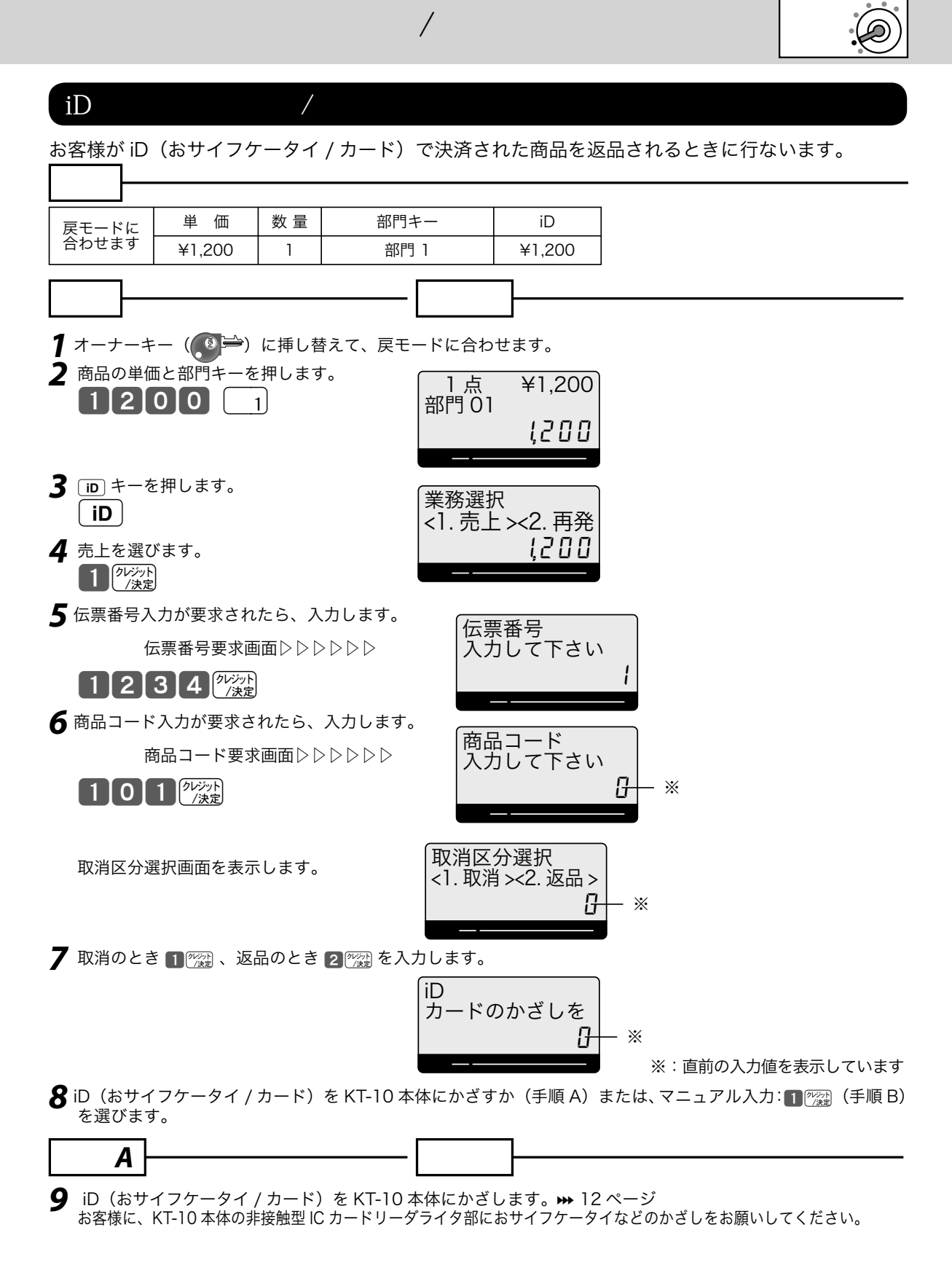

モードスイッチの位置

以降は iD 売上処理手順 6 (₩ 28 ページ) からを参照してください。

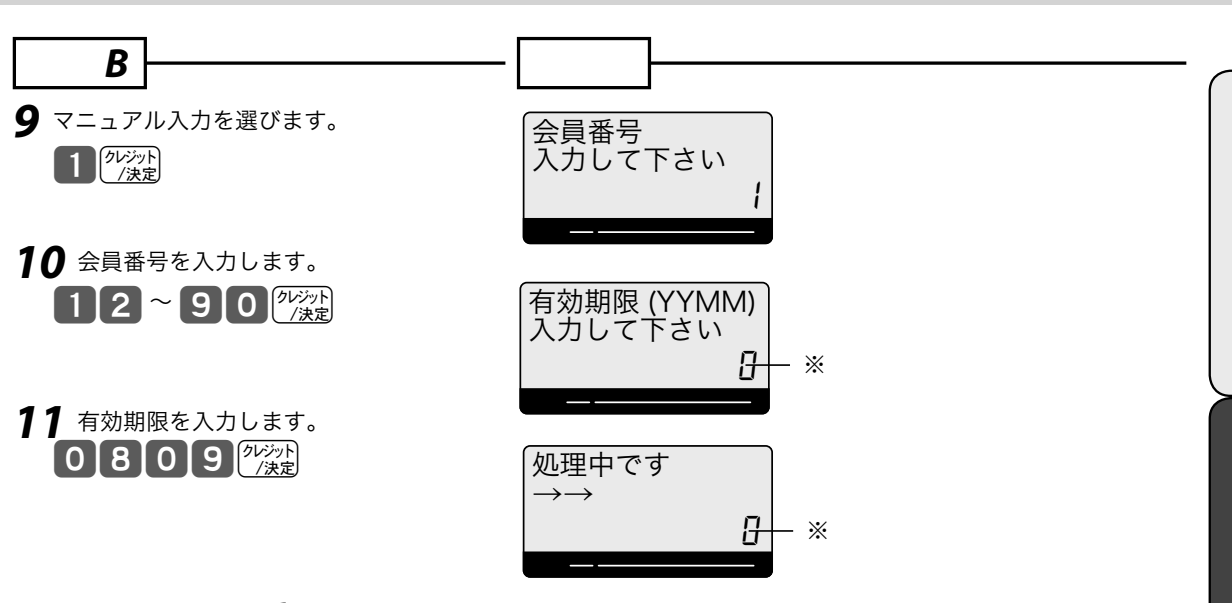

以降は iD 売上処理手順 6 (₩ 28 ページ) からを参照してください。

※:直前の入力値を表示しています

モードスイッチの位置

磁気クレジットカードの売上では、次の4つの伝票が順番に印字されます(集計用は印字しない場合もあります) これらの売上伝票は、レシートスイッチが OFF であっても発行されます。それぞれの伝票の印字が終了したら、カッ ト刃(ギザ刃)で伝票を切り 『※』キーを押して次の伝票を印字します。また伝票印字がすべて終了したら、『※』キー を押して、お買い上げのレシートを発行します。

# ① カード会社用 ろんじょう しょうしゃ しゅうしょう (2) お客様控え

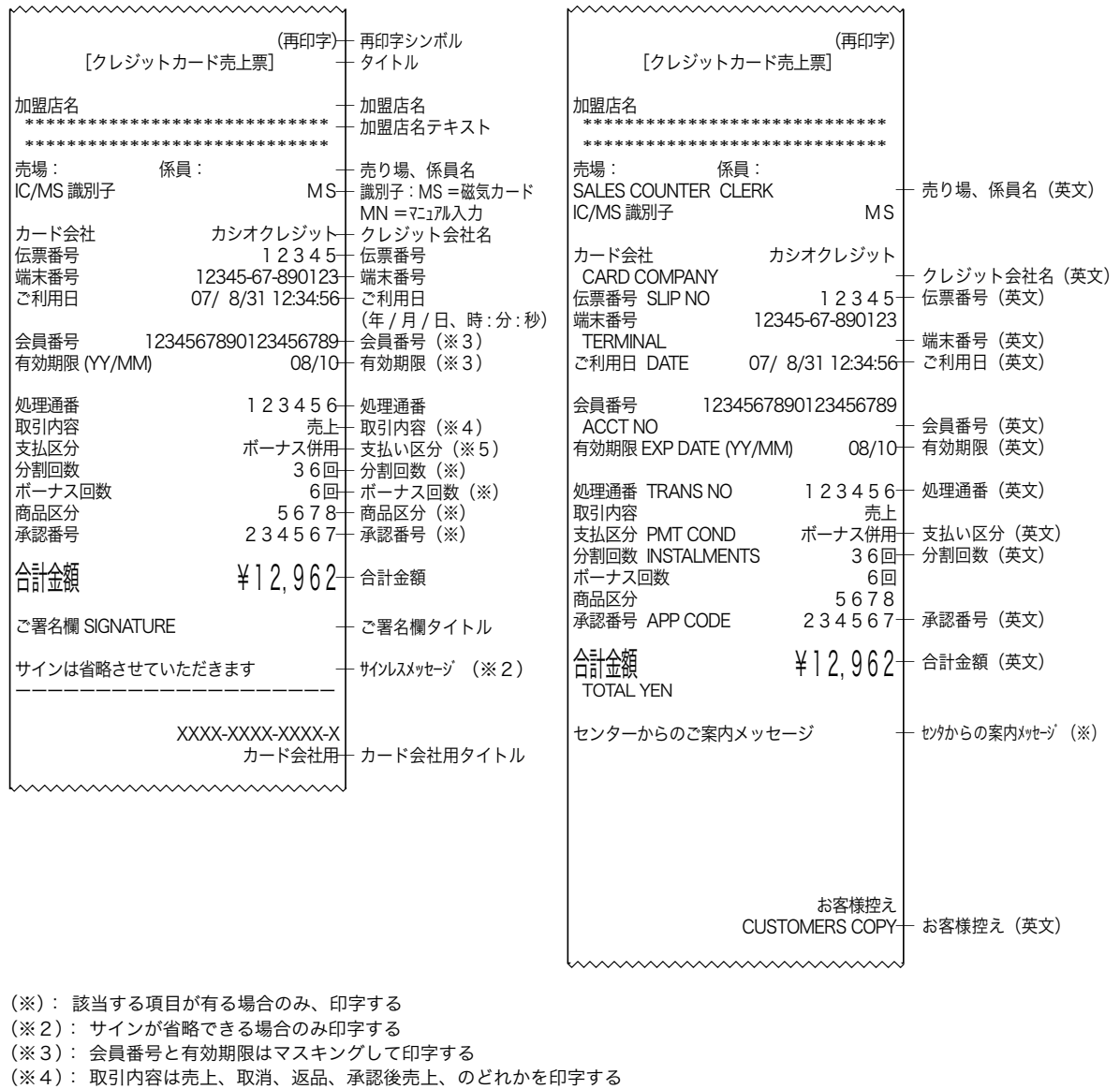

(※5): 支払区分は一括、分割、ボーナス、ボーナス併用、リボ、のどれかを印字する

再印字シンボルは、再印字の伝票に印字されます。

 $\mathbf{A}$ 注意 マンディー・ディー・ディー・ディー・ディー・ディー

# ③ 加盟店控え ④ 集計用

mmmmmmmm

## mmmmm mmm (再印字) (再印字) [クレジットカード売上票] [クレジットカード売上票] 加盟店名 加盟店名 \*\*\*\*\*\*\*\*\*\*\*\*\*\*\*\*\*\*\*\*\*\*\*\*\*\*\*\*\* \*\*\*\*\*\*\*\*\*\*\*\*\*\*\*\*\*\*\*\*\*\*\*\*\*\*\*\*\* \*\*\*\*\*\*\*\*\*\*\*\*\*\*\*\*\*\*\*\*\*\*\*\*\*\*\*\*\* 売場: 係員: \*\*\*\*\*\*\*\*\*\*\*\*\*\*\*\*\*\*\*\*\*\*\*\*\*\*\*\*\* 売場: 係員: IC/MS 識別子 MS IC/MS 識別子 MS カード会社 カシオクレジット<br>伝票番号 12345 カード会社 カシオクレジット<br>|伝票番号 12345 伝票番号 12345 伝票番号<br>端末番号 12345-67-890123 端末番号 12345-67-890123 -<br>端末番号 12345-67-890123<br>ご利用日 07/ 8/31 12:34:56 07/8/31 12:34:56 07/8/31 12:34:56 会員番号 1234567890123456789<br>有効期限 (YY/MM) 08/10 会員番号 1234567890123456789<br>有効期限 (YY/MM) 08/10 有効期限 (YY/MM) 08/10 有効期限 (YY/MM) 08/10 処理通番 123456 処理通番 123456 取引内容 しゅうしゃ こうしゃ 売上 こうかい 取引内容 いっきょう こうかい 売上 こうかい 支払凶分 ホーナス併用 支払凶分 ホーナス併用 分割回数 36回 分割回数 36回 ボーナス回数 6回 ボーナス回数<br>商品区分 商品区分 5678<br>承認番号 234567 商品区分 5678<br>承認番号 234567 承認番号 234567 承認番号 234567 合計金額 ¥12,962 合計金額 ¥12,962 XXXX-XXXX-XXXX-X 集計用 ─ 集計用タイトル………………<br>加盟店控え─ 店舗控え用タイトル mmmmmmmm

 $iD$ 

iD の売上では、次の3つの伝票が順番に印字されます(集計用は印字しない場合もあります)

これらの売上伝票は、レシートスイッチが OFF であっても発行されます。それぞれの伝票の印字が終了したら、カッ ト刃(ギザ刃)で伝票を切り 『※』キーを押して次の伝票を印字します。また伝票印字がすべて終了したら、『※』キー を押して、お買い上げのレシートを発行します。

① お客様控え

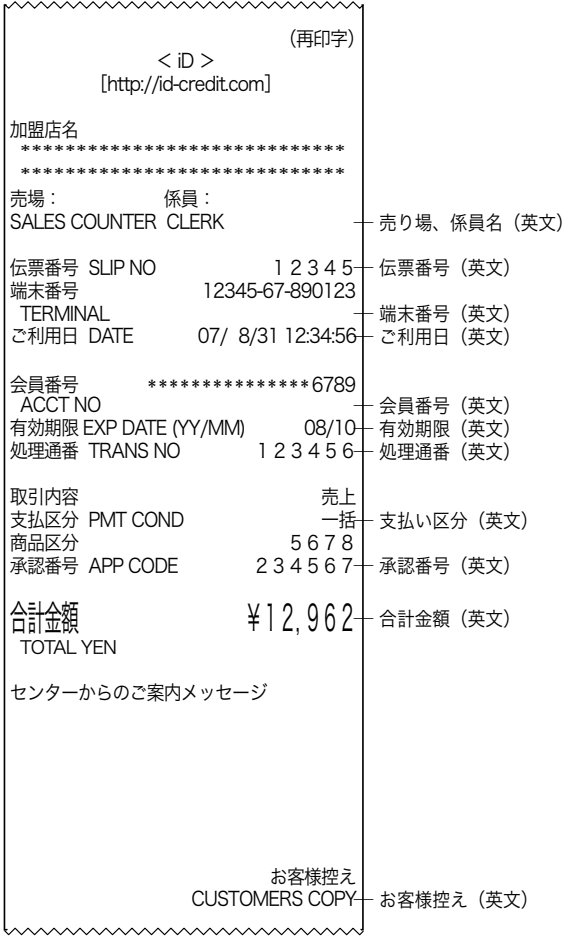

# ② 加盟店控え ③ 集計用

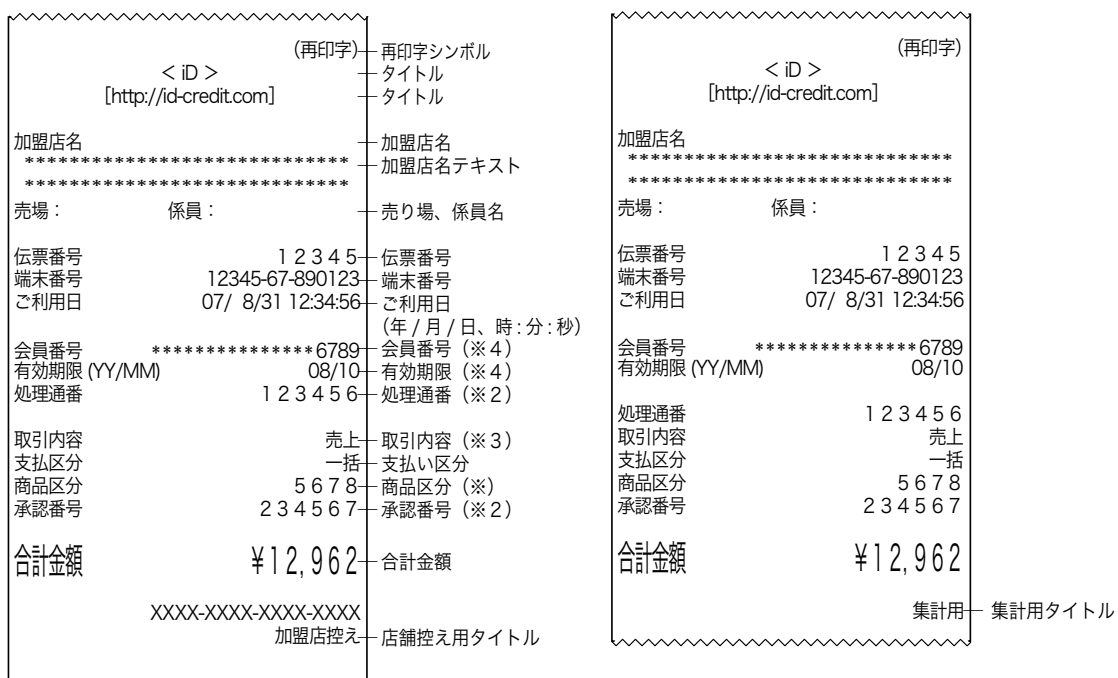

hununununununu

(※):印字する内容が無ければ、その行をスキップする (※2):オンライン承認時のみ印字する (※3):取引内容は売上、取消、返品、のどれかを印字する (※ 4):会員番号と有効期限はマスキングして印字する

# $\frac{1}{2}$  iD

エラー終了の場合、以下のような印字を行ないます。また、レジスタの表示窓にエラーコードとエラーメッ セージを表示します。

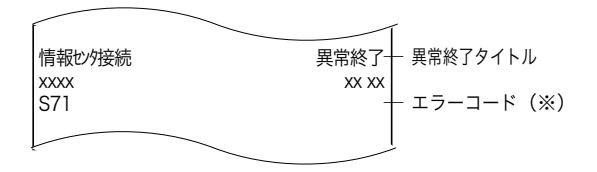

(※):エラーコードは,本書の 41 ~ 52 ページの一覧表 および、レジスタの取扱説明書の「故障かなと思ったときに(2/2)」を参照してください。

レジスタの精算レポート発行時には、まず KT-10 本体内部に蓄えられたクレジット取引明細を情報センタに送信し、 クレジット集計伝票を発行します。その後、レジスタの精算レポートを発行します。 (レジスタの精算レポートについては、TE-2500、TK-2500 取扱説明書の 30, 31 ページを参照してください)

○クレジット取引明細を情報センタに 送っているときの表示▷▷▷▷▷▷▷

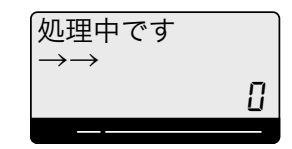

情報センタにクレジット取引明細データを送信し終わると、集計伝票を印字します。

## 集計伝票には、

- ① クレジット会社別の営業日ごとに取引の日付時刻や伝票番号、会員番号、取引金額などの取引明細
- ② 営業日の支払い区分ごとの件数と金額小計
- ③ クレジット会社別の支払い区分ごとの件数と金額合計
- ④ 加盟店の支払い区分ごとの件数と金額合計

の各項目があります。

また、取引明細がない簡易明細伝票を印字することも設定により可能です。

クレジット売上明細を情報センタに送れなかった場合、エラー終了します。その場合もレジスタは、精算レポート を発行します。ただし、精算レポートと同時に送信するレジスタの売り上げデータが情報センタに送れなかった場 合、精算レポートの下にエラーメッセージを印字します。(その場合は、精算後のメモリクリアは行ないません)

エラー終了の場合▷▷▷▷▷▷▷ ▷ エラーメッセージに従って

S20 ネットワークビジー 暫くしてからやり 0

操作します > 41 ページ

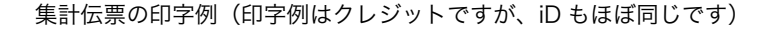

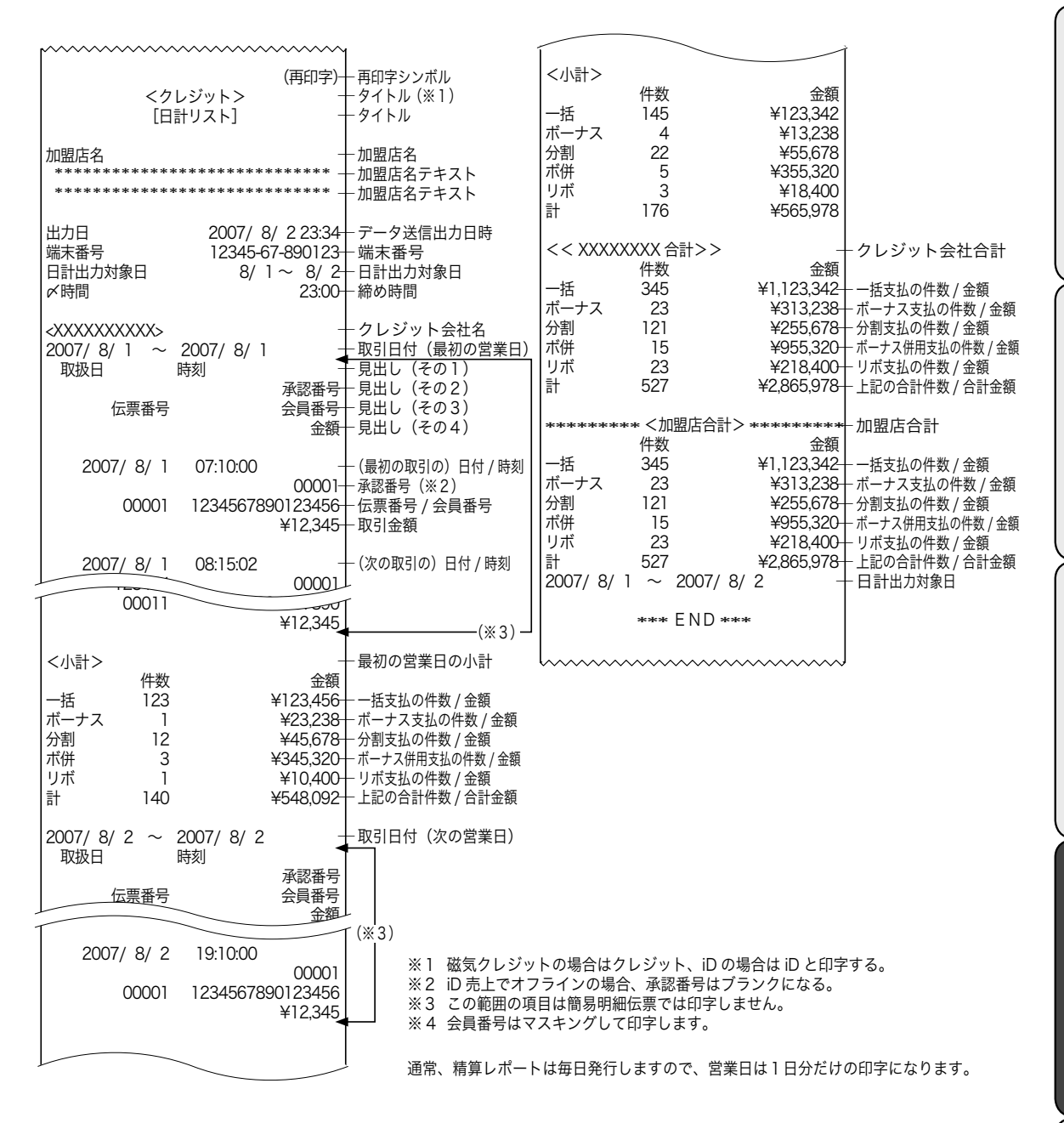

 $\mathbf{A}$ 注意は無い場合も、保証所需は発行します。(明細の法官は日子します。)

設定

モードスイッチの位置

設定 モードスイッチの位置

発声音量の設定や接続テストを行ないます。

暗証キーパッド部からの発声音量を変更します(レジスタ本体のブザー音量は変更できません)。

発声が小さいので大きくします。 手順 表示例  $11111$ **一**)に挿し替えて、 設定モードに合わせます。 2<sup>(接続)</sup> キーを押します。 接続 「1. 音量調整 2. クレジット疎通 3. iD 疎通」 と表示されます。 *3*「1. 音量調整」を選びます。  $1\sqrt{\frac{2V}{\cancel{12}}\rvert}$ 決済端末設定 <1. 音量調整 > < 2. П 音量調整 <1. 小 > <2. 大 > 1

- *4* マルチ決済端末の発声を聞きながら、以下の操作をします。 2<sup>0</sup> <mark>グジット</mark> (小さくしたい場合 1) (シット) を押します)
- 5 設定結果で良ければ ? 2 キーを押して終了します。

クレジット

 レジスタは登録か OFF モードにしてオーナーキーをモードスイッチから抜きます。 (必要が有れば、オペレータキーと挿し替えます)

# 磁気クレジットカードの接続テストを行ないます。

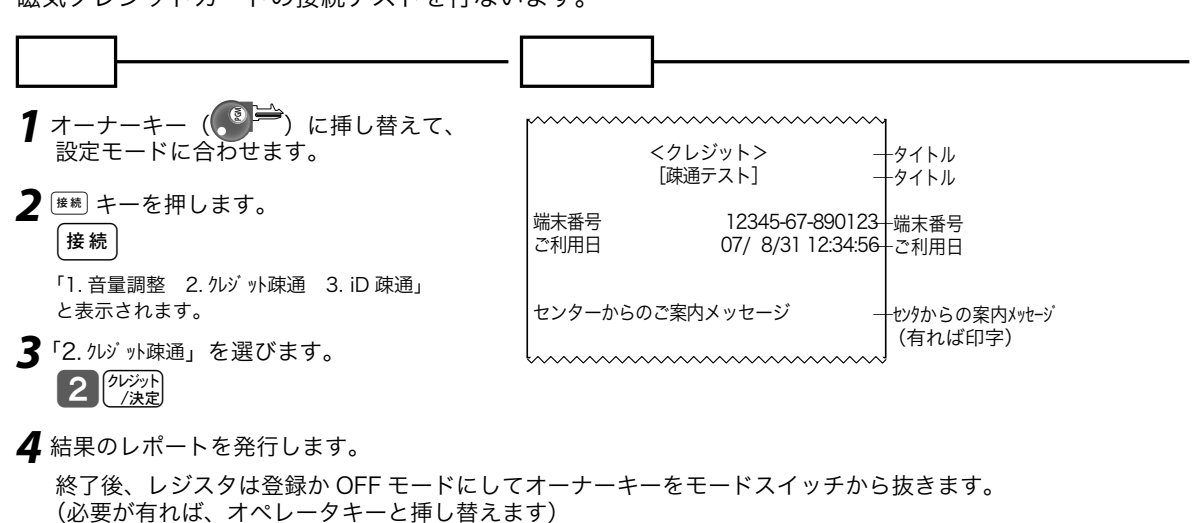

 $iD$ 

iD の接続テストを行ないます。

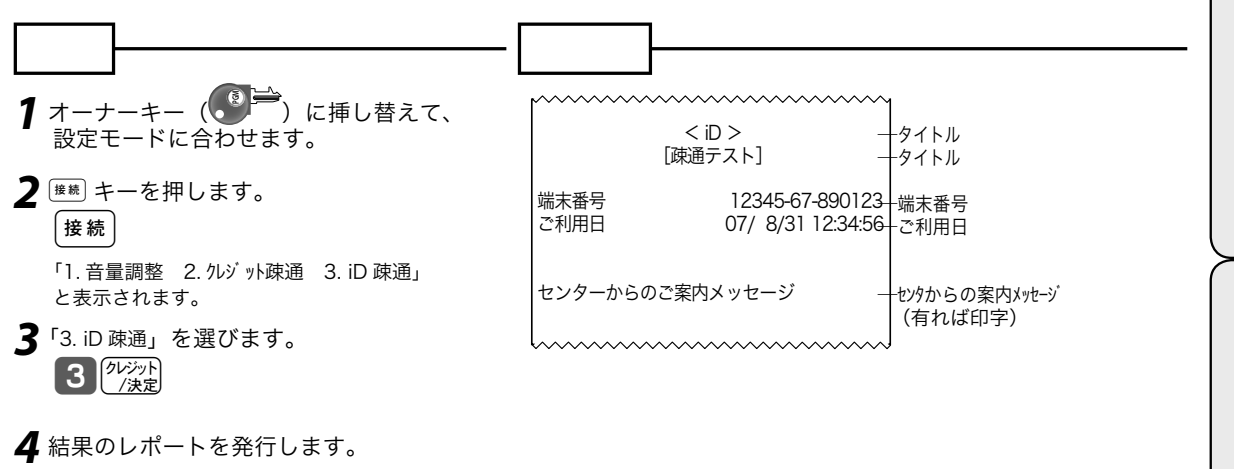

 終了後、レジスタを登録か OFF モードにしてオーナーキーをモードスイッチから抜きます。 (必要が有れば、オペレータキーと挿し替えます)

現金売上などと同様、磁気クレジットカードや iD (おサイフケータイ / カード) の取引を練習すること ができます。練習中の登録は、センタには問い合わせず、仮にセンタから承認の応答が行なわれたとし て処理します。

練習を開始する。

- 1 オーナーキー ( <sup>8 | ニ</sup>) に挿し替えて、 点検モードに合わせます。
- *2* 以下の操作をします。 111111k
- *3* レジスタを登録または戻モードにして、登録操作 を練習します。

レシートや伝票に「トレーニング」の印字をします。

練習を終了する。

- 1 オーナーキー ( <sup>3)</sup>
( )に挿し替えて、 点検モードに合わせます。
- *2* 以下の操作をします。 小計

設定

点検

モードスイッチの位置

モードスイッチの位置

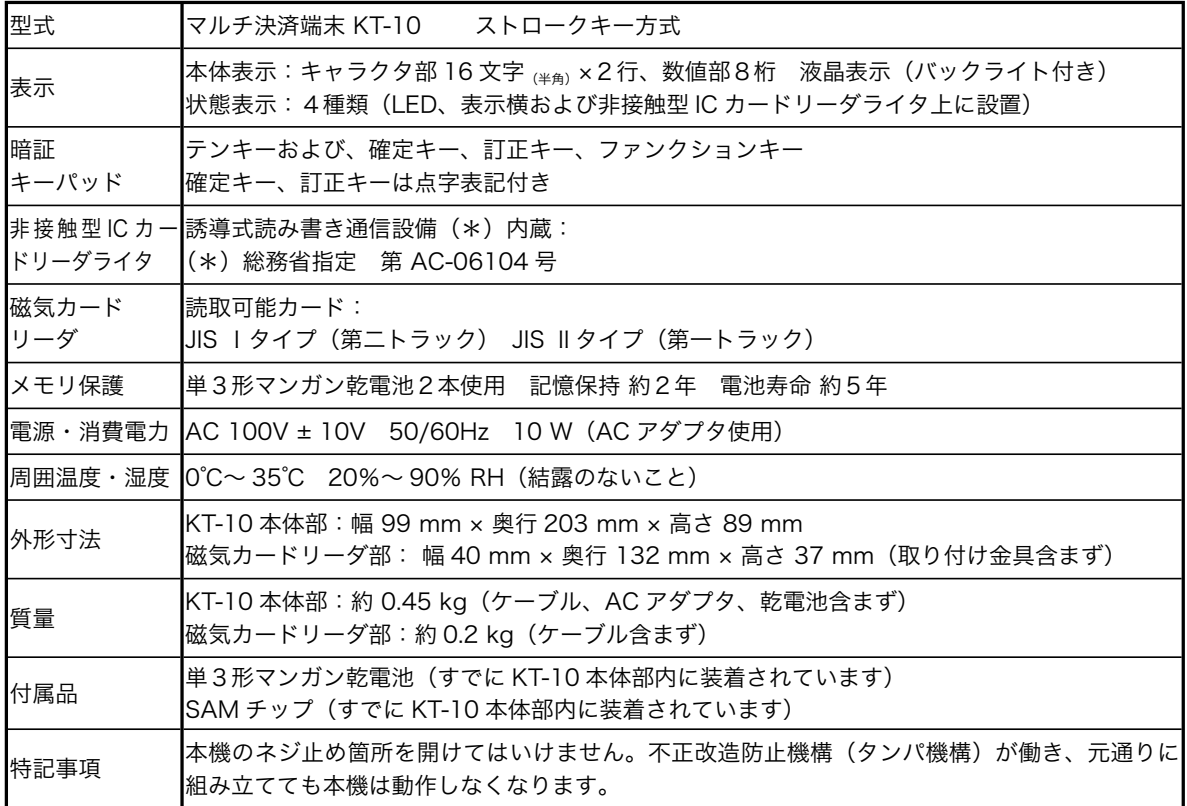

●ウエルドラインについて

外観にスジのようにみえる箇所がありますが、これは樹脂成形上の "ウエルドライン" と呼ばれるもので、 ヒビやキズではありません。強度等も問題なく、ご使用にはまったく支障ありません。

【ご注意】 この装置は、情報処理装置等電波障害自主規制協議会( VCCI )の基準に基づくクラス A 情報技術 装置です。この装置は家庭環境で使用すると、電波障害を引き起こすことがあります。この場合には、 使用者が適切な処置を講ずるよう要求されることがあります。

高周波電流規格 JIS C 61000-3-2 適合品

本マニュアルの著作権、およびマニュアル中に記載されているソフトウェアに関するすべての権利は、カシオ 計算機株式会社が所有しております。カシオ計算機株式会社の書面による同意なしには本マニュアルおよびソ フトウェアの一部または全部を問わず、複製し頒布することを禁じます。 本マニュアルおよびソフトウェアは、将来予告なしに変更することがあります。

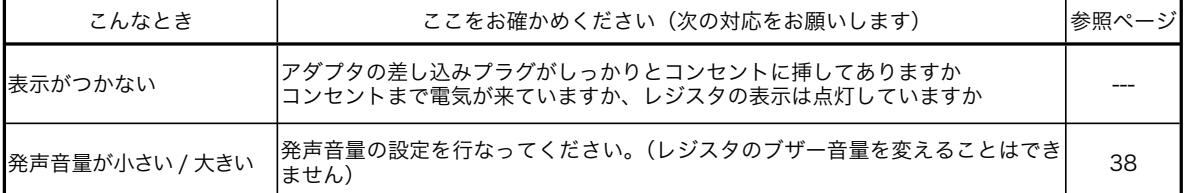

キャラクタ表示部に、エラーの原因や解決方法を示したガイダンス(案内表示)が出ましたら、それに従ってエラー 解除をおこない、正しくご使用ください。

また、レジスタの [##] キーを押していただくと、いろいろな機能やその使用方法を説明したレシートを発行します。

クレジット決済などでエラーが発生した場合、レジスタ側の表示窓にエラーコードとエラーメッセージを表示しま す。

また、KT-10 本体の暗証番号入力時にエラーが発生した場合、KT-10 本体の表示窓にエラーコードとエラーメッセー ジを表示し、音声で案内します。

クレジット決済時に起こるエラーは種類が多いため、内容によって下の①から④の場合に分かれています。エラー コードをご確認ください。

① 表示の一番下の行に Uxx(xx は2桁の数値)を表示している。 ➡ 42 ~ 46 ページ参照

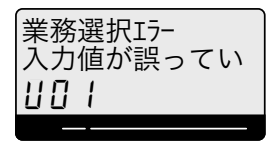

② 表示の一番上の行に Cxx (xx は2桁の数値)を表示している。 > 47 ページ参照

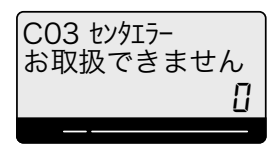

③ 表示の一番上の行に Gxx(xx は2桁の数値)を表示している。 > 48 ~ 49 ページ参照

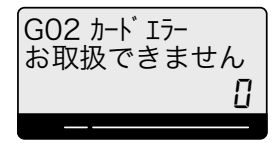

④ 表示の一番上の行に Sxx(xx は2桁の数値)を表示している。 > 50 ~ 52 ページ参照

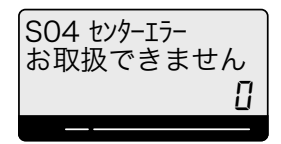

# $Uxx$

# エラー表示の例

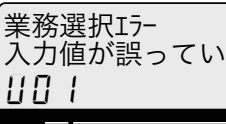

— 1行目のガイダンス 2行目のガイダンス — エラーコード

エラーメッセージ(1/ 6)

(長いガイダンスはスクロールして表示します)

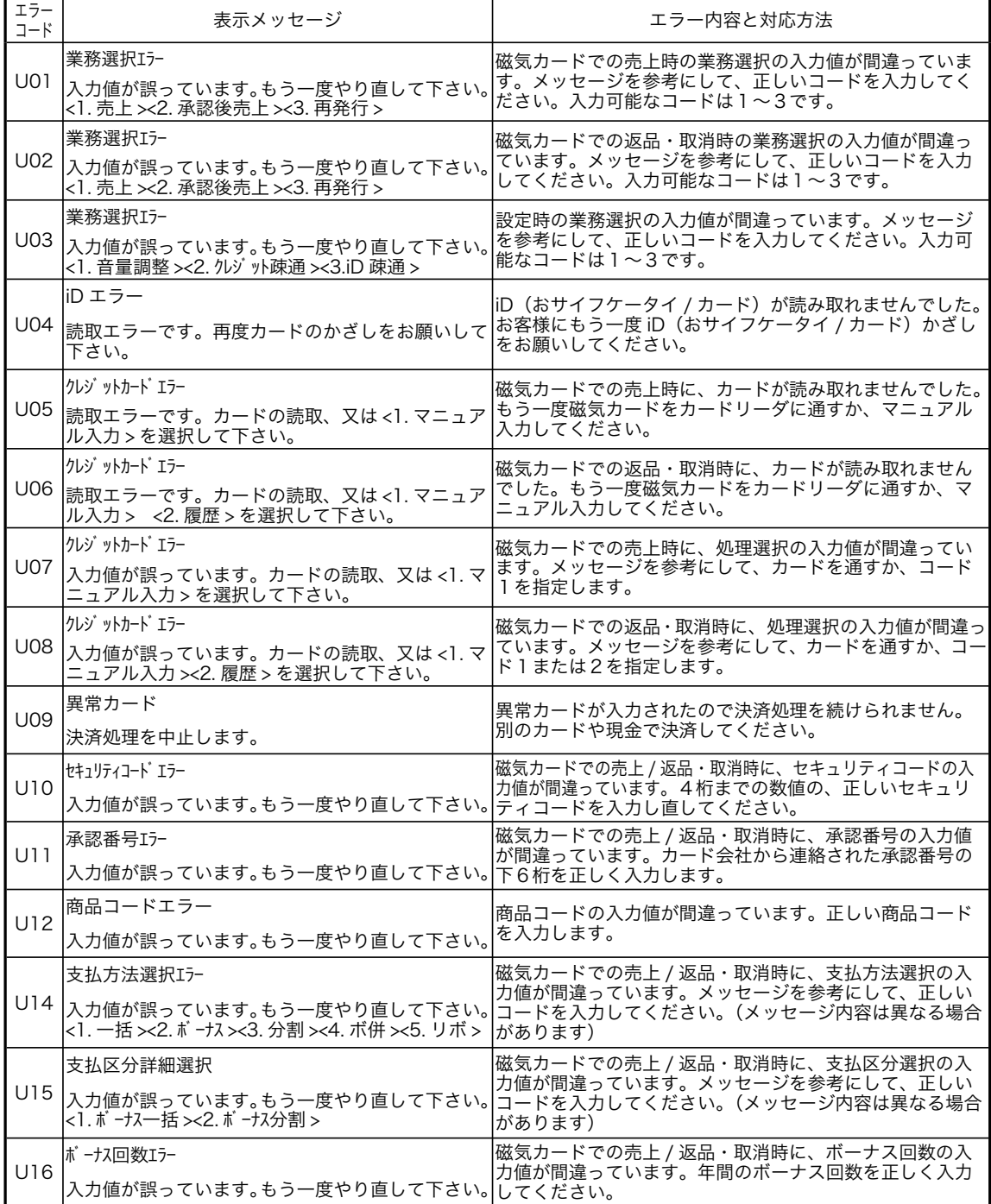

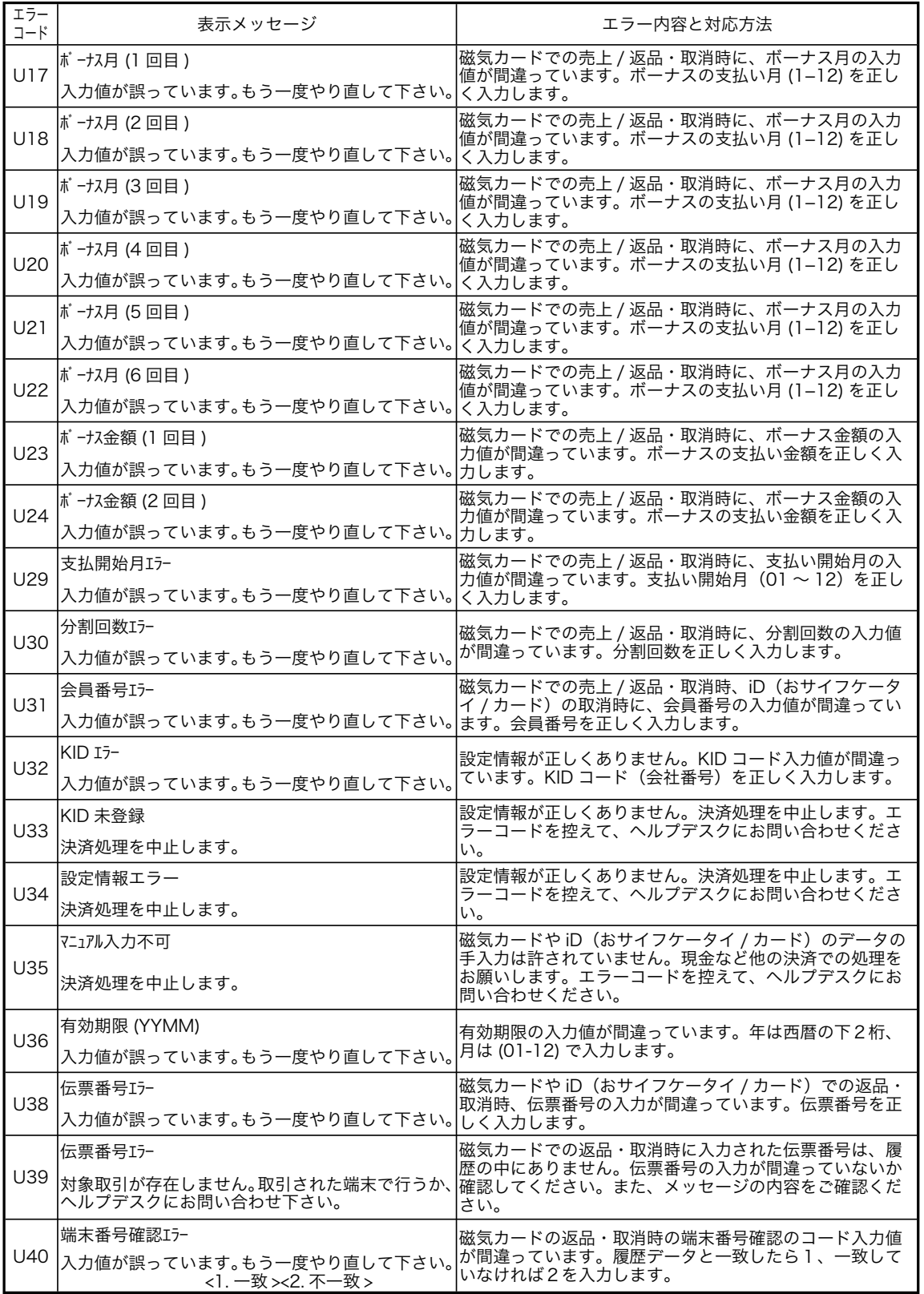

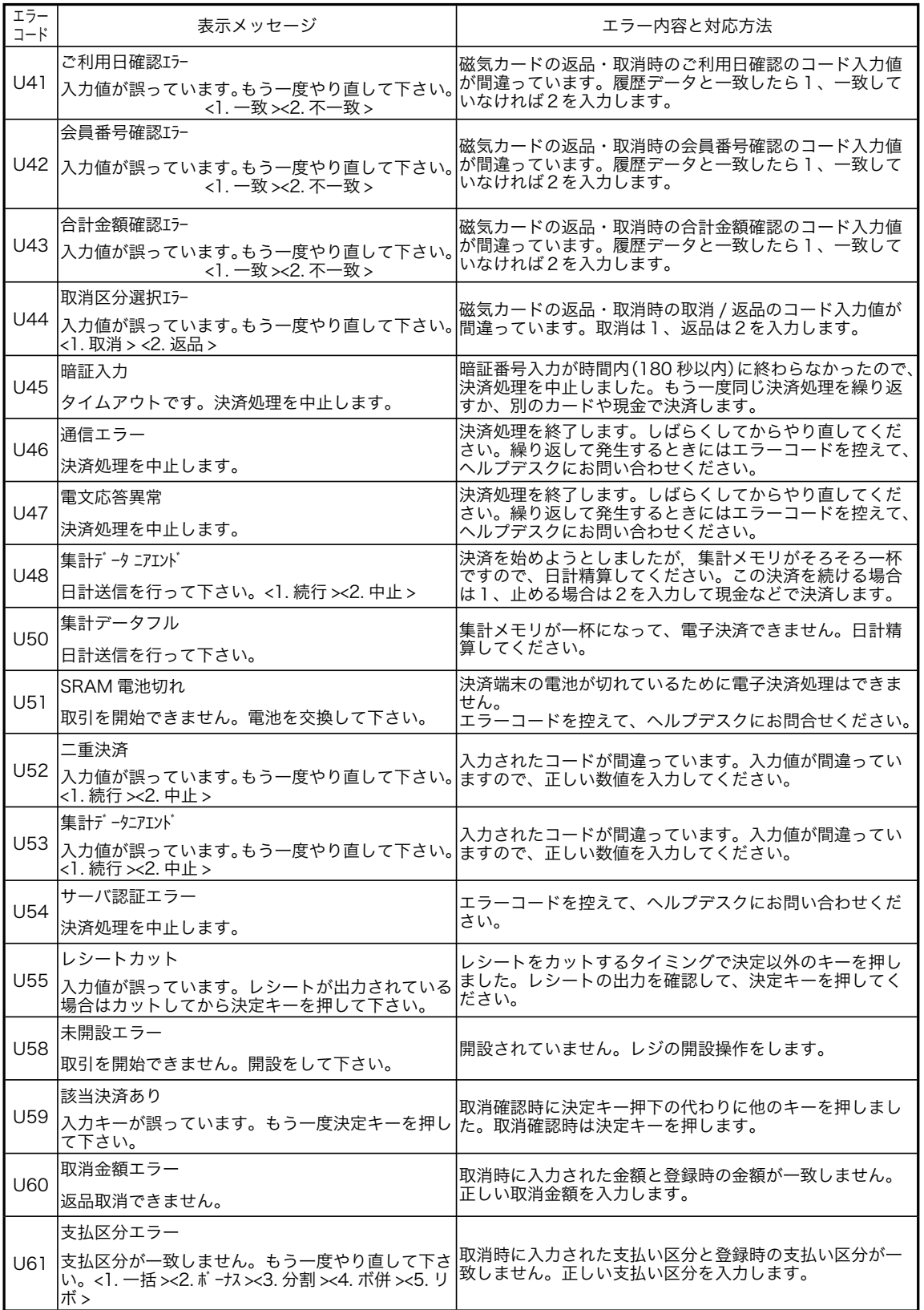

エラーメッセージ(2/ 6)

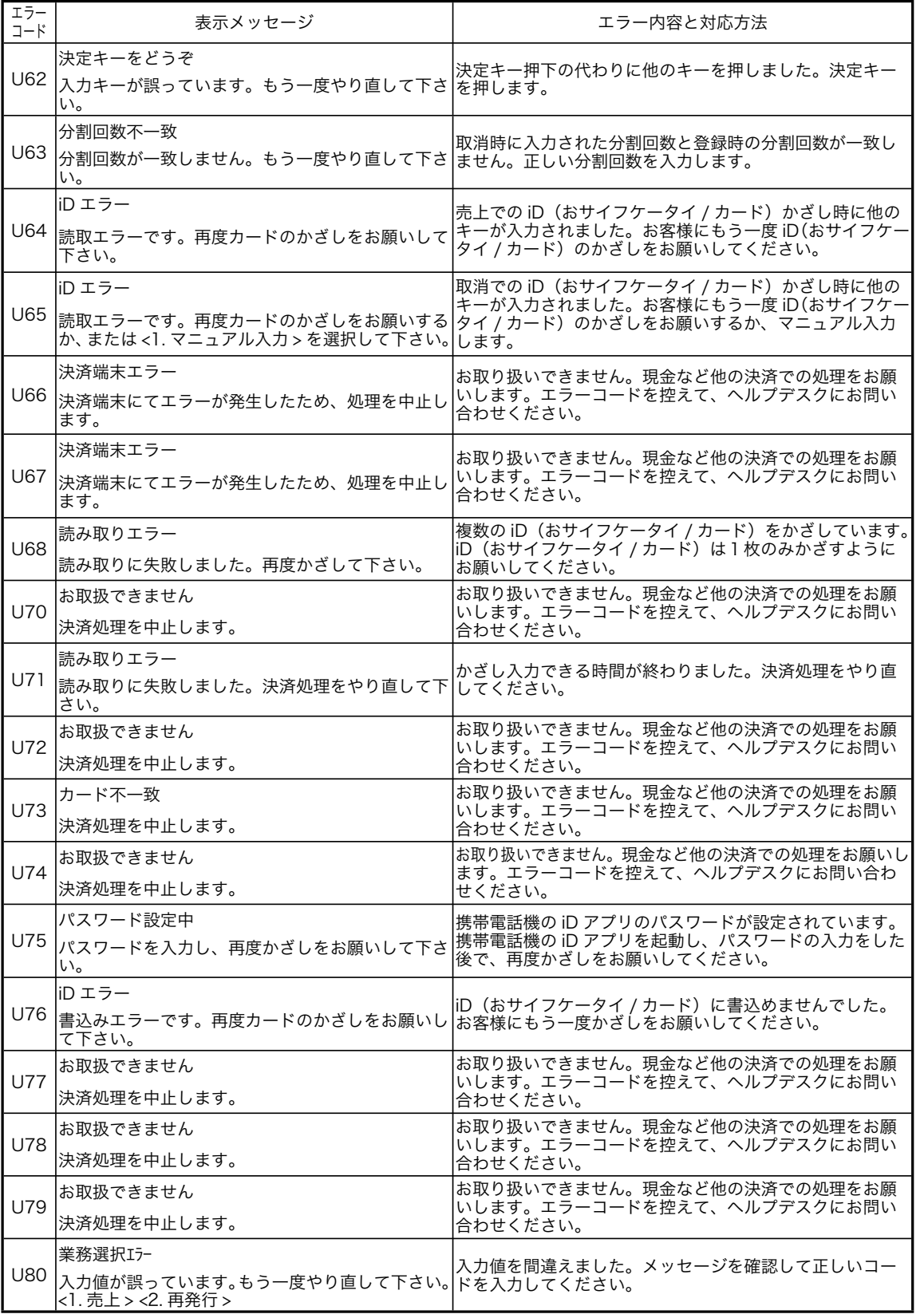

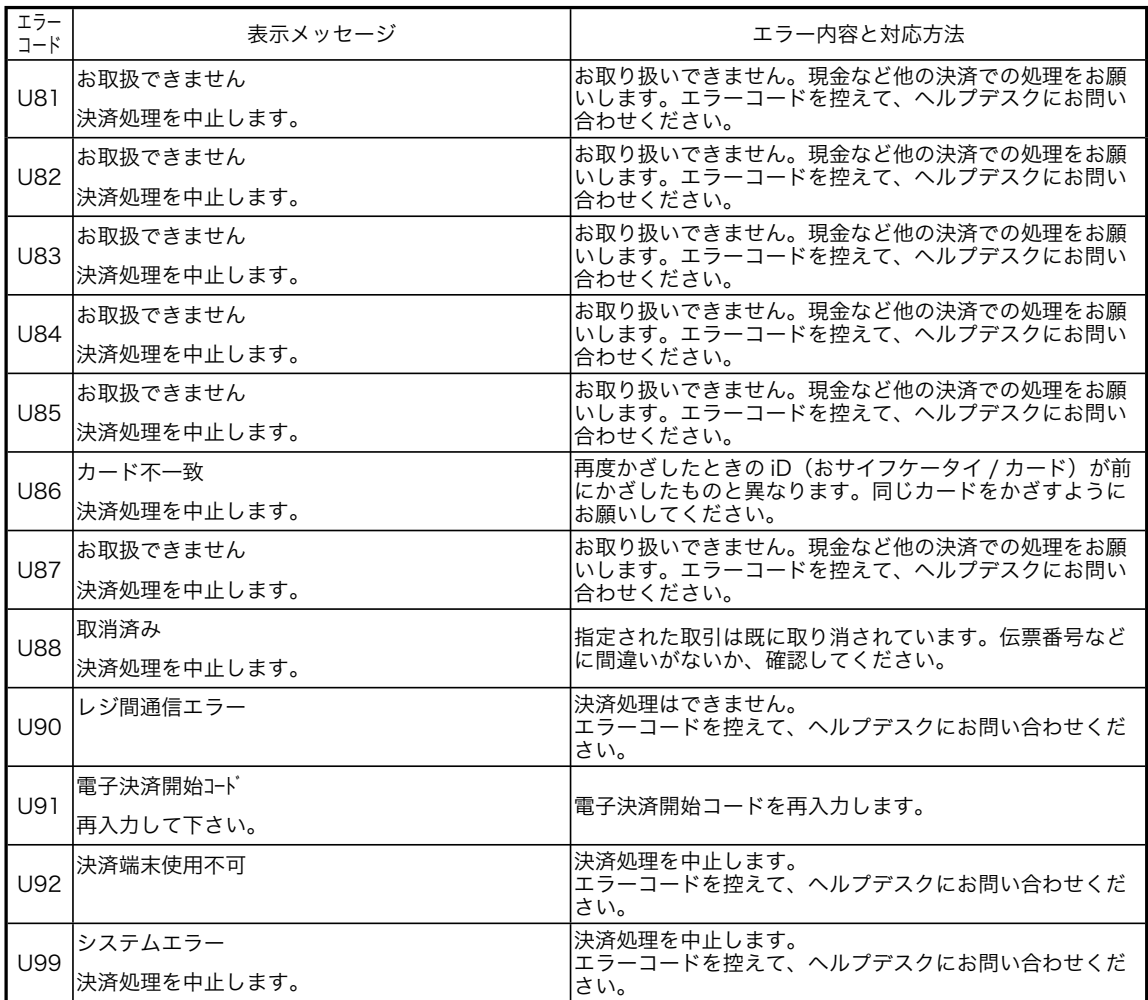

 $\mathcal{L}_{\mathcal{A}}$ 

# Cxx

エラー表示の例(これは CAFIS センタから送られたエラーコードです)

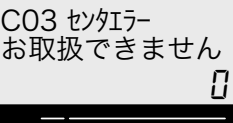

— エラーコード / 1行目のガイダンス 2行目のガイダンス

(長いガイダンスはスクロールして表示します)

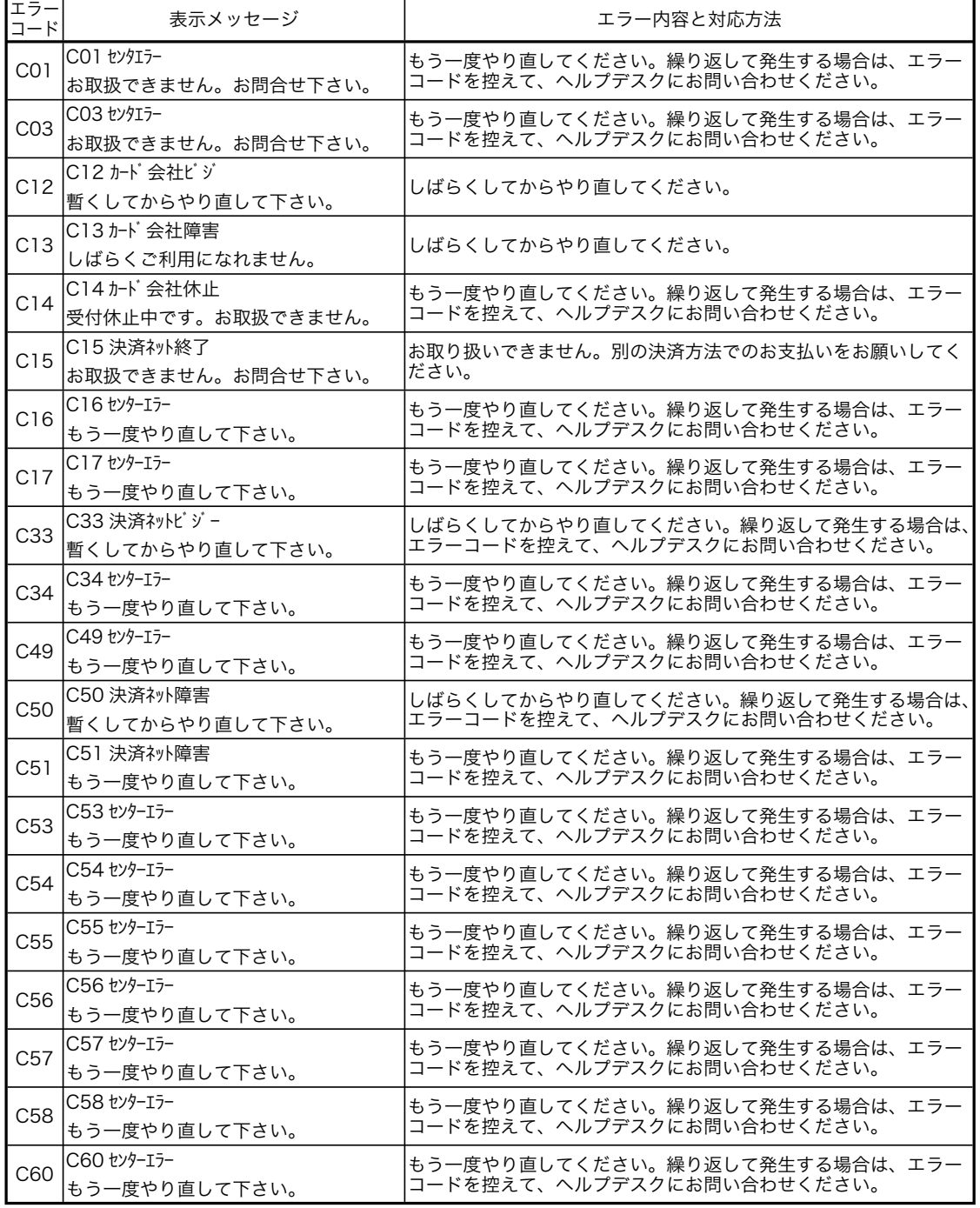

# $G$   $XX$

エラー表示の例(これはカード会社から送られたエラーコードです)

 $\mathcal{L}_{\text{max}}$ 

G02 カードエラー お取扱できません  $\overline{U}$ 

— エラーコード / 1行目のガイダンス — 2行目のガイダンス (長いガイダンスはスクロールして表示します)

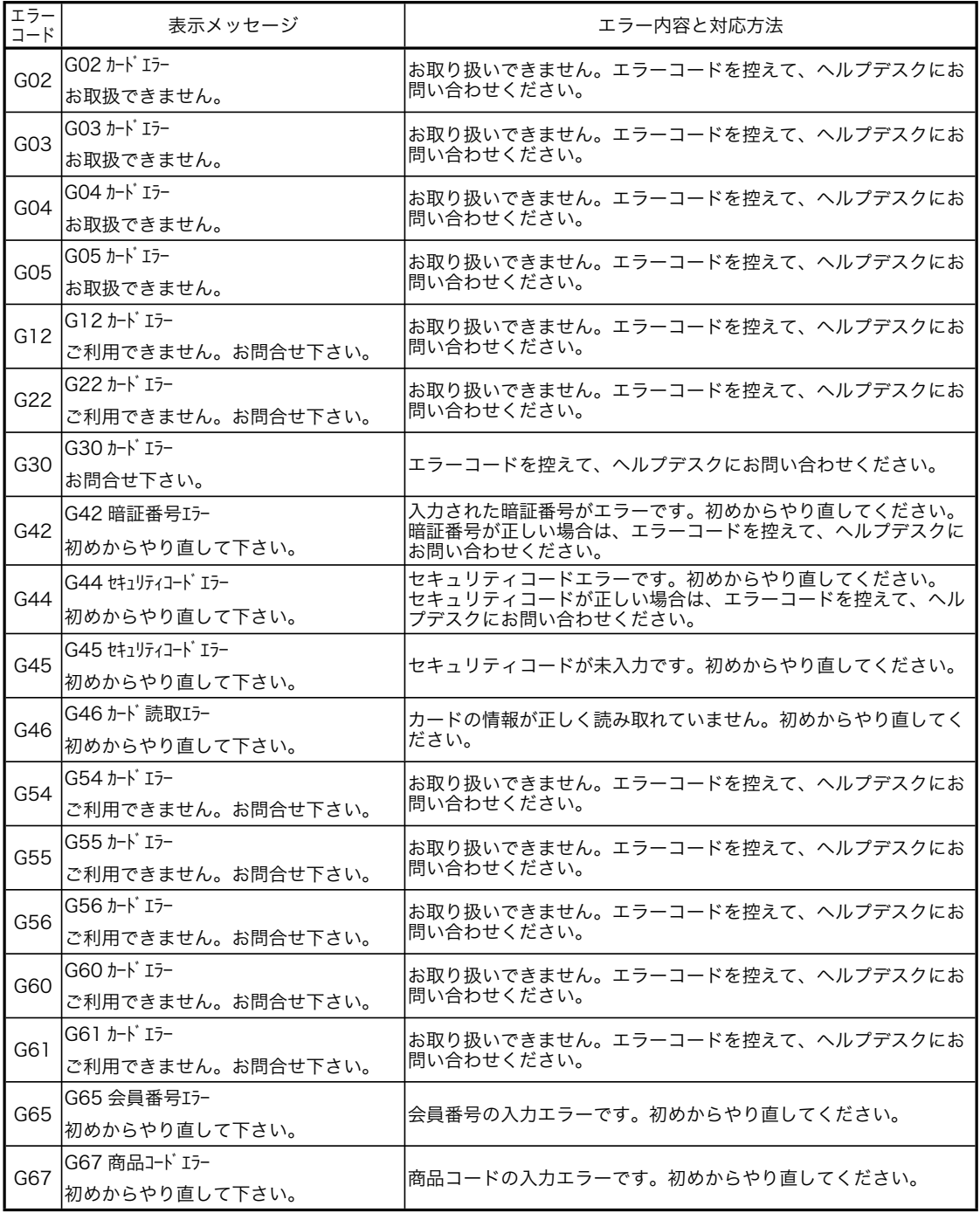

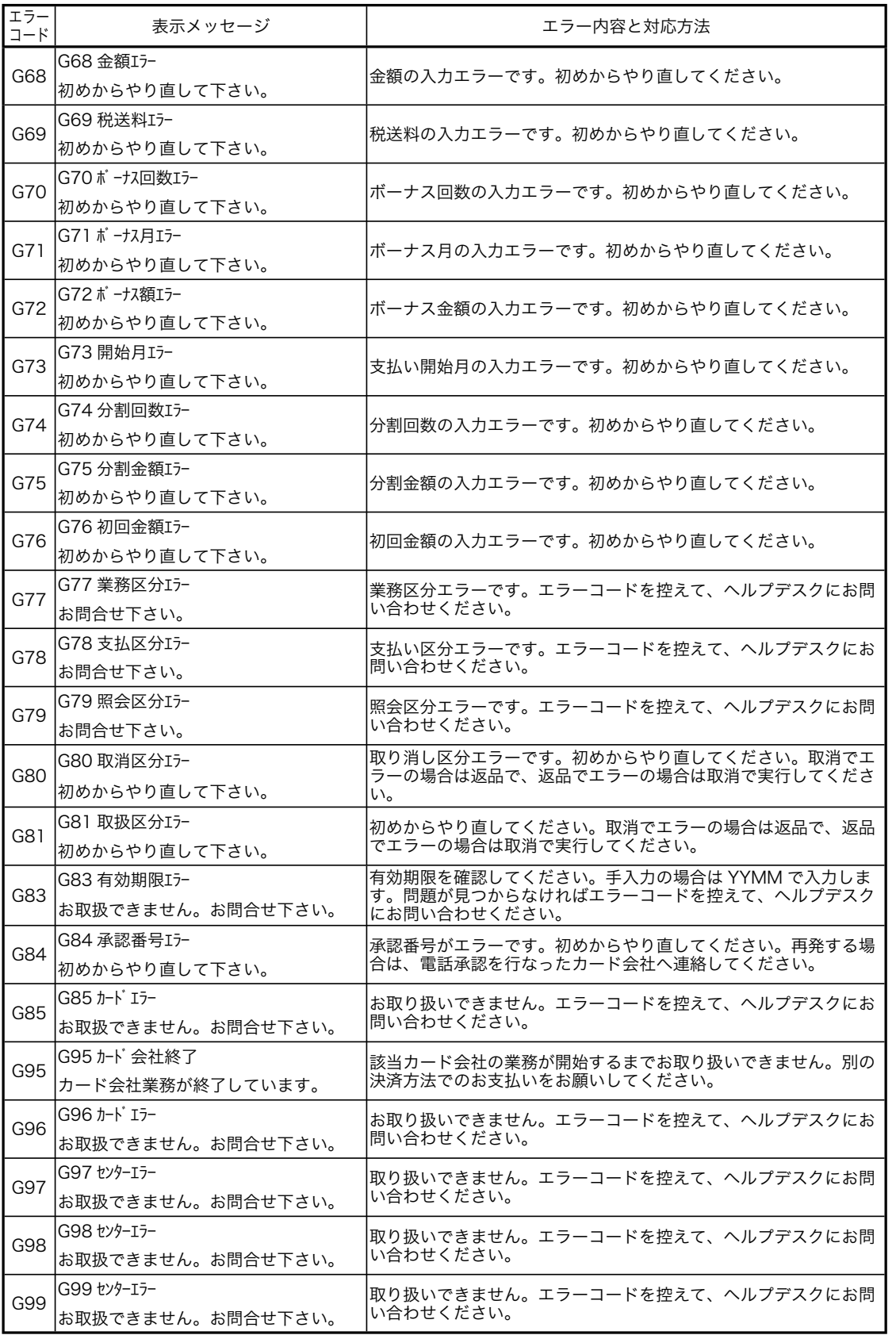

# $Sxx$

エラー表示の例(これは情報センタから送られたエラーコードです)

 $\mathcal{L}_{\mathcal{A}}$ 

S04 センターエラー お取扱できません  $\overline{u}$  — エラーコード / 1行目のガイダンス — 2行目のガイダンス (長いガイダンスはスクロールして表示します)

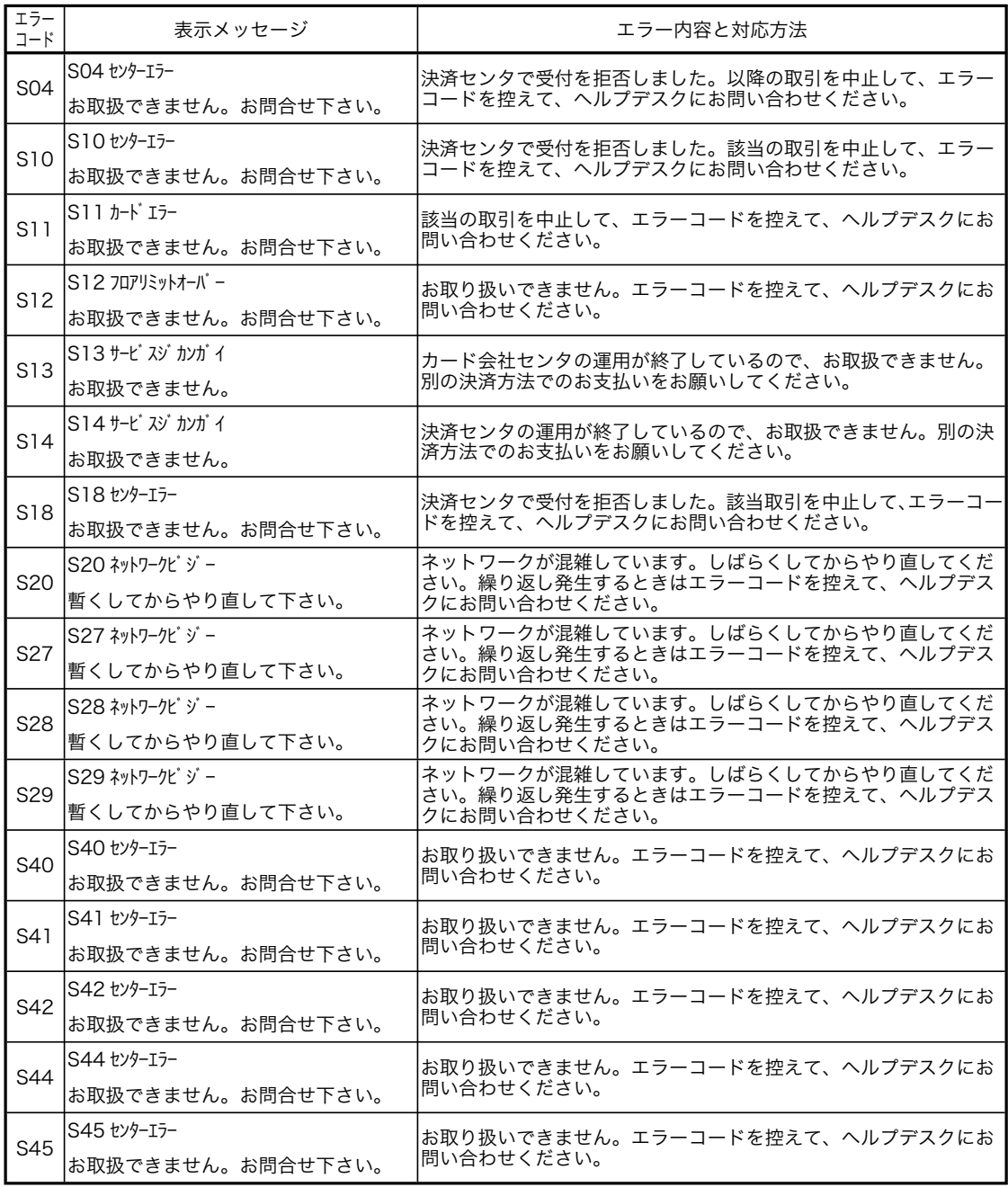

50

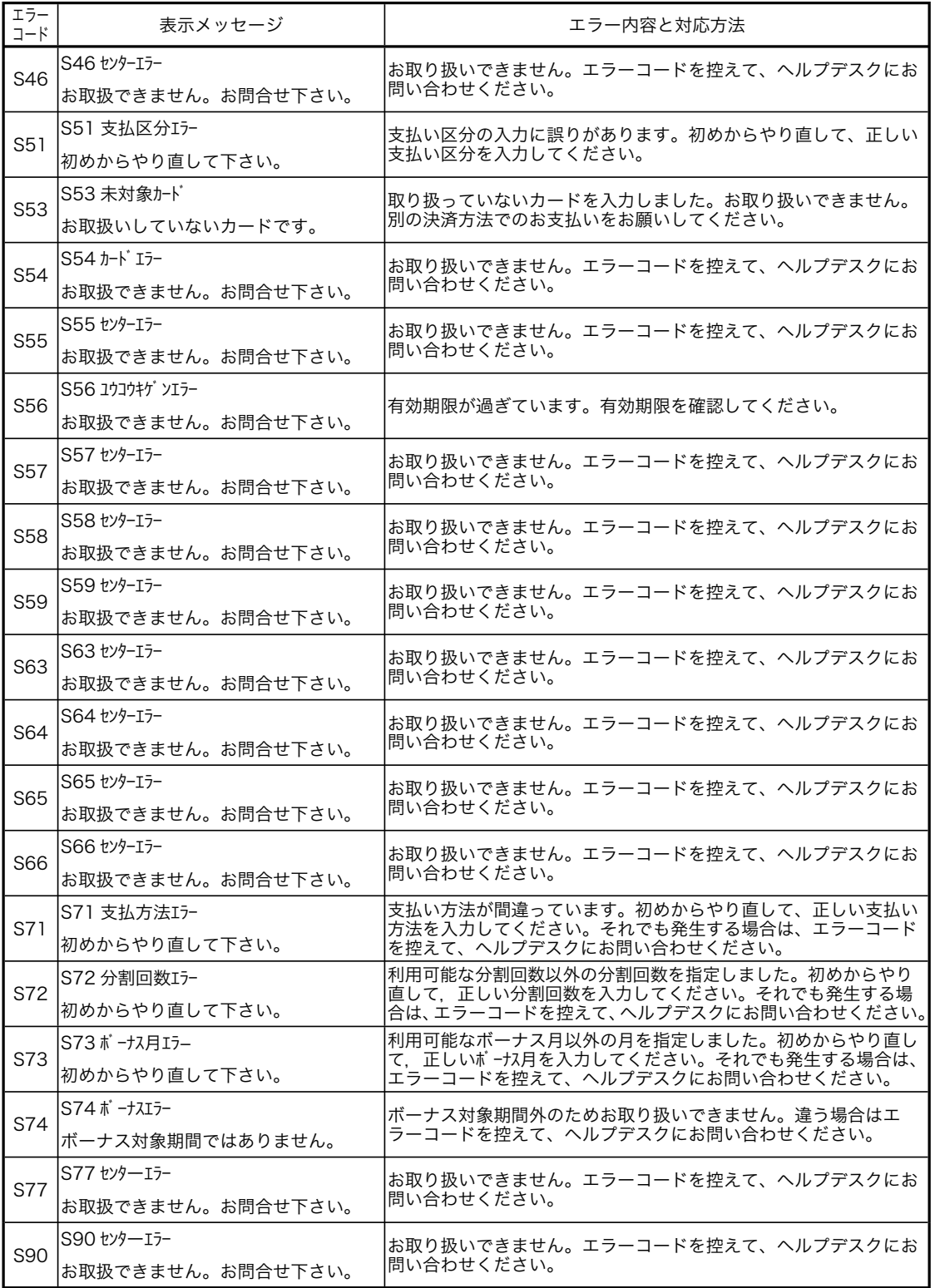

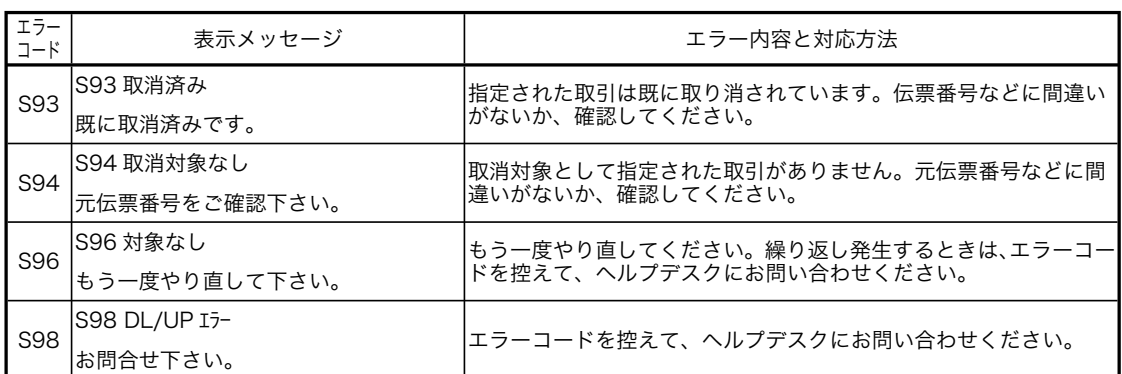

エラーメッセージ(6/ 6)

商品コード一覧

| 商品<br>コード | 商品名・サービス名         | _商品<br>コード | 商品名・サービス名             | _商品<br>コード | 商品名・サービス名               |
|-----------|-------------------|------------|-----------------------|------------|-------------------------|
|           | OXX  海外利用         | 231        | 国際パッケージ旅行             | 656        | DVD プレーヤ                |
| 000       | 海外一般利用            | 240        | レンタカー、タクシー、ハイヤー       | 657        | 液晶テレビ                   |
| 010       | 海外キャッシュサービス       | 250        | 引越代金                  | 660        | 照明器具                    |
| 020       | 海外通販 1<br>(電話)    | 3XX        | サービス(1)               | 670        | 携帯電話・PHS                |
| 021       | 海外通販 1<br>旅行・運輸   | 300        | 宿泊                    | 680        | OA 機器                   |
| 022       | 海外通販 1<br>サービス    | 310        | 食事・宴会                 | 681        | パソコン                    |
| 023       | 海外通販 1<br>物品(1)   | 320        | 飲食                    | 682        | OA 周辺機器                 |
| 024       | 物品(2)<br>海外通販 1   | 330        | 施設使用料、結婚式場            | 683        | ノート型パソコン                |
| 025       | 海外通販 1<br>物品流通券   | 331        | ゴルフプレー                |            | 7XX 物品(3)               |
| 030       | (郵便)<br>海外通販2     | 332        | 入場料(テーマパーク)           | 710        | 自動車、自動二輪                |
| 031       | 海外通販2<br>旅行・運輸    | 333        | カラオケ                  | 720        | 自転車                     |
| 032       | 海外通販2<br>サービス     | 340        | 入浴料(サウナ)              | 730        | 中古車                     |
| 033       | 物品(1)<br>海外通販2    | 350        | 不動産                   | 750        | ガソリン類                   |
| 034       | 海外通販2<br>物品(2)    | 351        | リフォーム                 | 760        | タイヤ、カーエアコン、その他自動車用品     |
| 035       | 物品流通券<br>海外通販2    |            | 4XX サービス(2)           | 770        | カーナビ                    |
| 040       | 海外医療              | 400        | 修理、営繕(含車検)            | 790        | メガネ、コンタクト               |
| 050       | 海外学費              | 410        | 理容、美容院                |            | 8XX 物品(4)               |
| 060       | 海外宿泊              | 411        | エステティックサロン            | 810        | 薬、化粧品                   |
| 070       | 海外レンタカー           | 412        | ネイルサロン                | 820        | 家庭用雑貨                   |
| 080       | 海外交通費             | 420        | 医療                    | 830        | 衣服                      |
| 090       | 海外飲食              | 421        | マッサージ・カイロプラクティック      | 831        | 毛皮、生地                   |
| 1XX       | ローン・キャッシュサービス     | 430        | 通話料                   | 832        | 呉服                      |
| 100       | キャッシュサービス         | 431        | 国内通話料                 | 840        | バック、カバン                 |
| 110       | ローン               | 432        | 国際通話料                 | 850        | 靴                       |
| 120       | 通販                | 433        | 携帯電話、PHS 通話料          | 860        | 寝具、カーペット                |
| 121       | 通販<br>旅行・運輸       | 440        | 受講料、学費                | 870        | 身辺雑貨品                   |
| 122       | 通販<br>サービス        | 450        | 保険料                   | 880        | 家具                      |
| 123       | 物品(1)<br>通販       | 460        | 新聞購読料                 | 890        | 食料品                     |
| 124       | 物品(2)<br>通販       | 470        | 公共料金                  | 891        | 健康食品                    |
| 125       | 物品流通券             | 480        | リザーブ                  | 892        | 酒類、タバコ                  |
|           | 通販                | 49X        | EXCEPTION(カード会社独自使用可) |            |                         |
| 130       | インターネット通販         |            |                       | 893<br>894 | 土産<br>花                 |
| 131       | インターネット通販 旅行・運輸   |            | 5XX 物品(1)             |            | 9XX 物品(5)               |
| 132       | インターネット通販<br>サービス | 500<br>510 | 宝石、貴金属                |            | スポーツ用品、<br>人形           |
| 133       | インターネット通販 物品 (1)  |            | 指輪                    | 910        | 玩具                      |
| 134       | インターネット通販 物品(2)   | 540        | 時計類                   | 911        | ゴルフボール                  |
| 135       | インターネット通販 物品流通券   | 541        | ライター                  | 912        | クラブセット                  |
| 136       | プロバイダ利用料          | 560        | カメラ (含レンズ、8ミリ)        | 913        | ゲーム機、ゲームソフト             |
| 137       | デジタルコンテンツ         | 561        | ビデオカメラ                | 914        | ペット                     |
|           | 2XX 旅行・運輸         | 562        | デジタルカメラ               | 920        | 書籍、レコード、CD              |
| 200       | 鉄道・バス運賃           | 570        | 事務用品                  | 921        | CD レンタル                 |
| 201       | 鉄道回数券             | 590        | リザーブ                  | 950        | 楽器                      |
| 202       | プリペイドカード (鉄道・バス)  |            | 6XX 物品(2)             | 970        | 美術、骨とう品、古銭、切手           |
| 203       | 鉄道定期券・周遊券         | 610        | 工具、園芸用品               | 971        | 陶磁器                     |
| 210       | 国内航空券             | 650        | 電気製品                  | 980        | 進物、歳暮、中元                |
| 211       | 航空回数券             | 652        | 音響製品(ステレオ、ラジオ、アンプ)    | 981        | 流通券(ビール、ハム、しゅうゆ、図書、旅行券) |
| 212       | 国際航空券             | 653        | ビデオ                   | 990        | 区分けできないもの               |
| 220       | 乗船券               | 654        | テレビ                   |            |                         |
| 230       | 国内パッケージ旅行         | 655        | エアコン                  |            |                         |

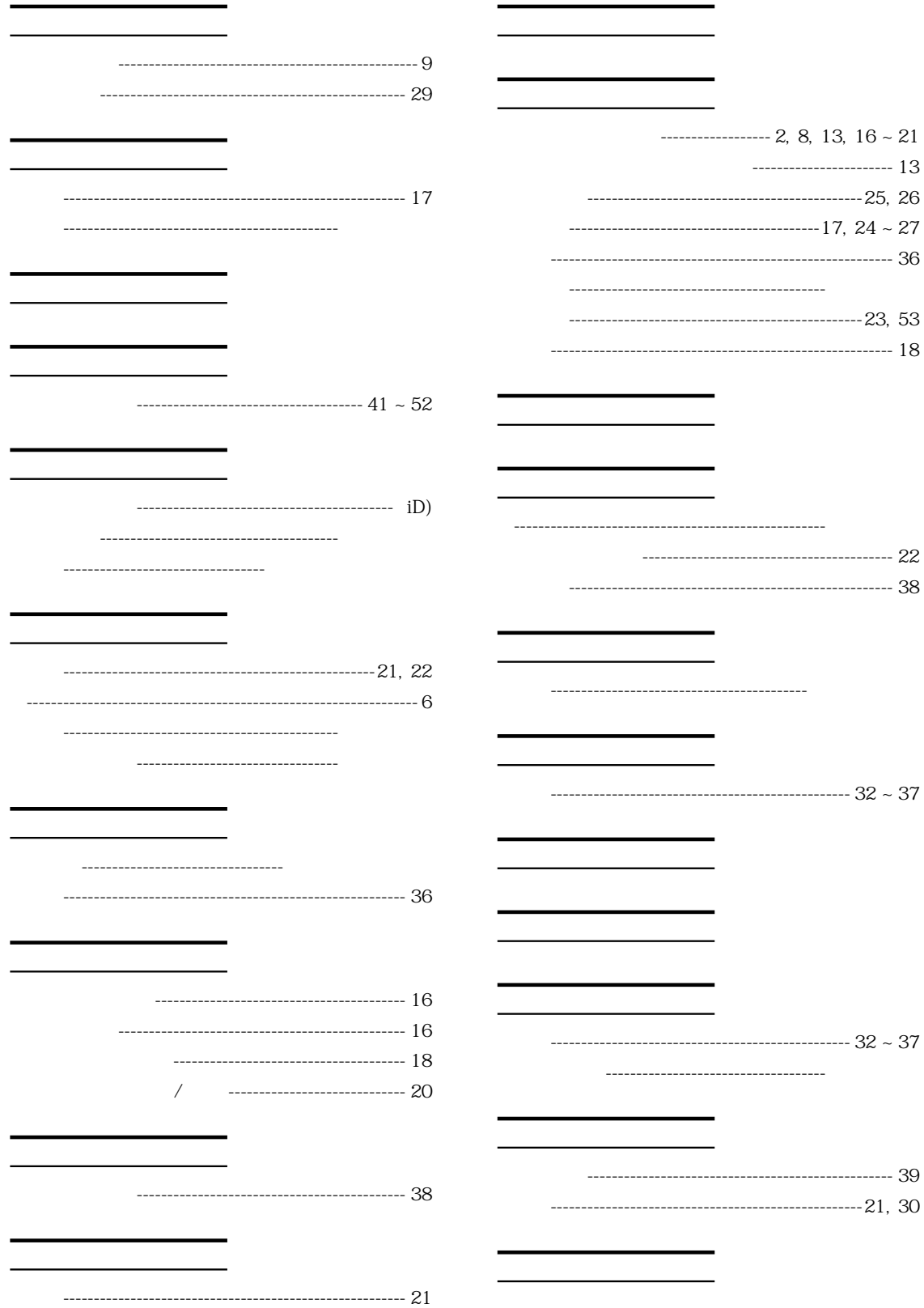

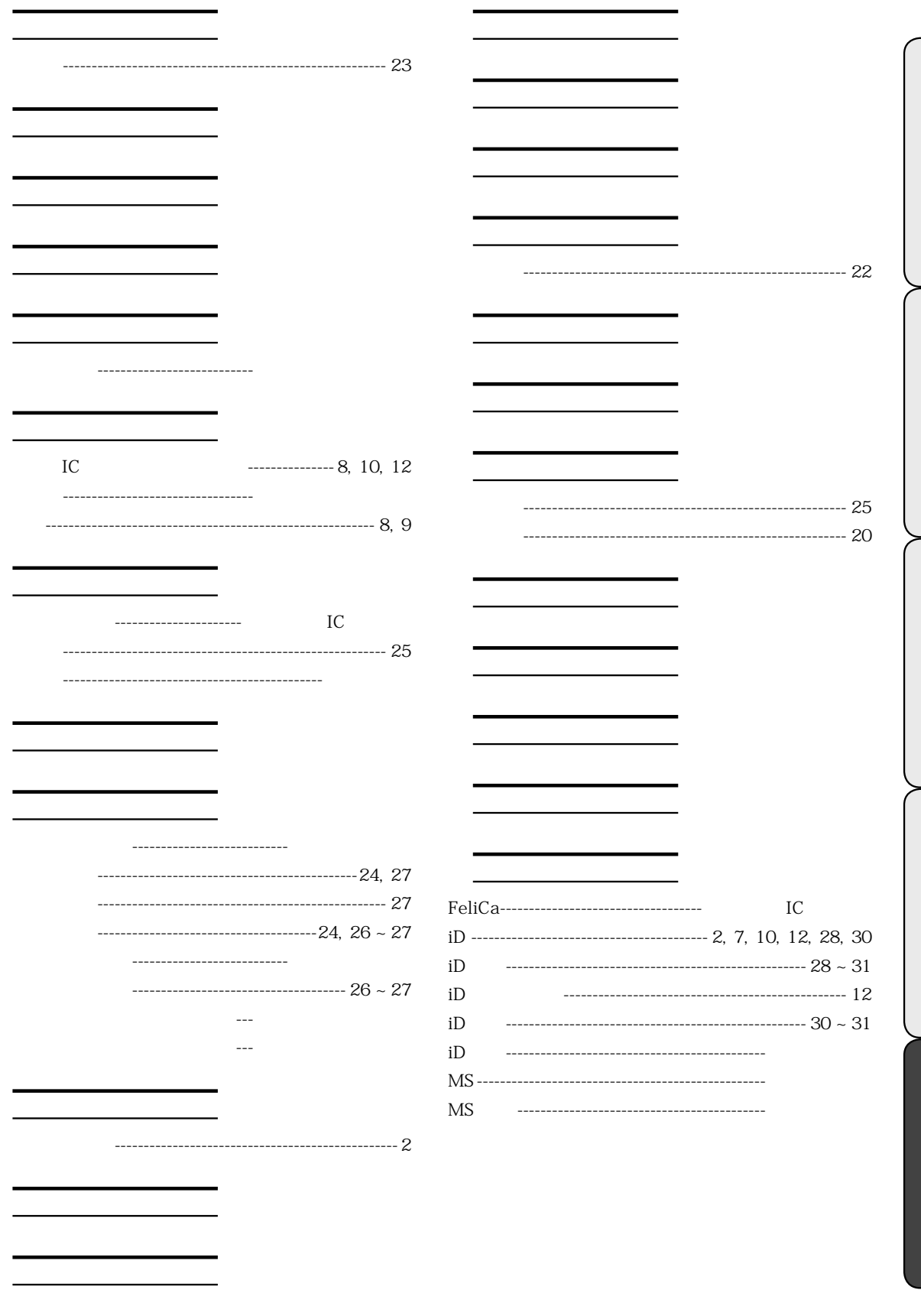

まず 41 ページの「故障かなと思ったら」に従って調べていただき、直らないときは次の処置を してください。

レジスタをお買い上げの販売店、またはお客様相談センターへご依頼ください。 修理すれば使用できる製品については、ご希望により有料で修理いたします。

レジスタをお買い上げの販売店、またはお客様相談センターにお問い合わせください。 カシオ製品のアフターサービス業務は、カシオテクノ株式会社が担当いたします。

● 製品の機能、操作などに関するご質問に、お電話でお答えいたします。 ● 修理の受付、お電話による問診をいたします。また、必要に応じて修理の手配をいたします。

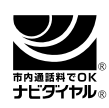

<u>ともともともとものです。</u>

0570-001166 市内通話料金のみでご使用いただけます。

アフターサービスなどについて疑問なことは

受付時間: 月曜日~土曜日 AM9:00 ~ PM5:30 (日曜・祝日・年末年始などを除く)

携帯電話・PHS などをご利用の場合は、03-5294-7315(東京)をご利用ください。

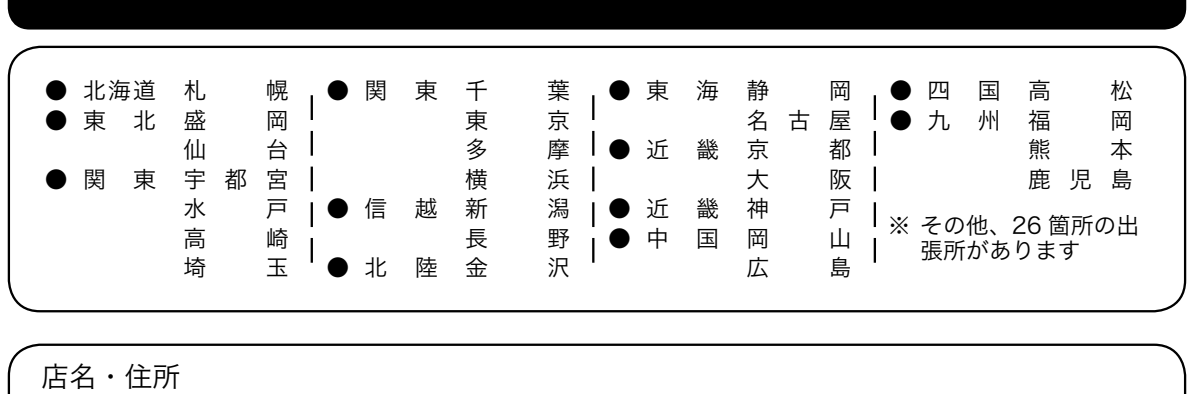

問い合わせ先を明記しておきましょう 6 ( ) 担当者